# **PROJECT REPORT**

# **ON**

# ECOM-SHEBA

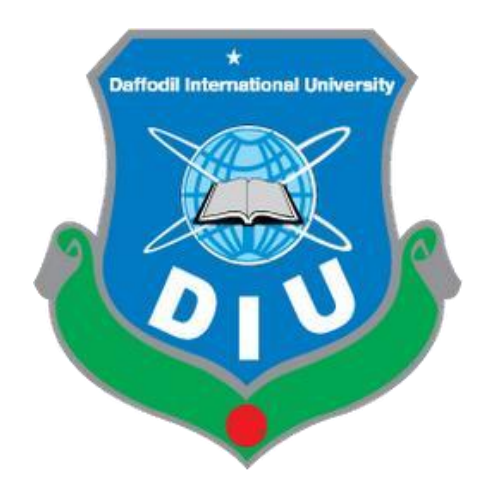

## **DAFFODIL INTERNATIONAL UNIVERSITY**

## **DHAKA, BANGLADESH**

September 2021

#### **ECOM-SHEBA: A MODERN INVENTORY SYSTEM**

By

## **Mojibur Rahman ID: 171-15-816**

This Report Presented in Partial Fulfillment of the Requirements for the Degree of Bachelor of Science in Computer Science and Engineering

> Supervised By **Shayla Sharmin Lecturer**  Department of CSE Daffodil International University

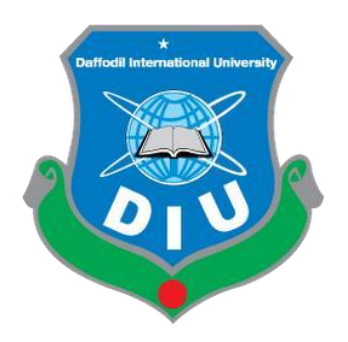

## **DAFFODIL INTERNATIONAL UNIVERSITY DHAKA, BANGLADESH September 2021**

### **APPROVAL**

This Project/internship titled "ECOM-SHEBA: A modern E-commerce website" submitted by Mojibur Rahman, ID No: 171-15-816 to the Department of Computer Science and Engineering. Daffodil International University has been accepted as satisfactory for the partial fulfillment of the requirements for the degree of Bachelor of Science in Computer Science and Engineering and approved as to its style and contents. The presentation has been held on September 19, 2021.

### **BOARD OF EXAMINERS**

**Dr. Syed Akhter Hossain Chairman Professor and Head** Department of Computer Science & Engineering Faculty of Science & Information Technology Daffodil International University

**Dr. Sheak Rashed Haider Noori Internal Examiner** 

**\_\_\_\_\_\_\_\_\_\_\_\_\_\_\_\_**

**\_\_\_\_\_\_\_\_\_\_\_\_\_\_\_**

**\_\_\_\_\_\_\_\_\_\_\_\_\_\_\_\_**

**Associate Professor** Department of Computer Science & Engineering Faculty of Science & Information Technology Daffodil International University

**Md. Zahid Hasan Internal Examiner in the United States Internal Examiner in the Internal Examiner Assistant Professor** Department of Computer Science & Engineering

Faculty of Science & Information Technology Daffodil International University

#### **Dr. Mohammad Shorif Uddin External Examiner Professor and Chairman**

**\_\_\_\_\_\_\_\_\_\_\_\_\_\_\_**

Department of Computer Science and Engineering Jahangirnagar University

#### **DECLARATION**

We hereby declare that, this project has been done by us under the supervision of **Shayla Sharmin Lecturer, and Department of CSE** Daffodil International University. We also declare that neither this project nor any part of this project has been submitted elsewhere for award of any degree or diploma.

#### **Supervised by:**

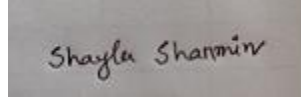

**\_\_\_\_\_\_\_\_\_\_\_\_\_\_\_\_\_\_**

**Shayla Sharmin** Lecturer Department of CSE Daffodil International University

#### **Submitted by:**

Mojibur Rahman

**\_\_\_\_\_\_\_\_\_\_\_\_\_\_\_\_\_\_\_**

**Mojibur Rahman** ID: 171-15-816 Department of CSE Daffodil International University

## **ACKNOWLEDGMENT**

First and foremost, I express my heartfelt thankfulness to Almighty God for His wonderful grace in assisting me in completing the final year assignment successfully.

I am so grateful and wish my deepest indebtedness to Shayla Sharmin, Senior Lecturer, CSE Department, International Daffodil University, Dhaka.

To complete this assignment, my supervisor has extensive knowledge and a deep interest in the field of "Web Application Development." His unwavering patience, academic guidance, constant motivation, constant and enthusiastic supervision, constructive criticism, helpful advice, and reading many bad drafts and correcting them at all times allowed this project to be completed.

I'd like to express myself.

#### **ABSTRACT**

The project "**Ecom-Sheba: A Modern E-commerce Inventory**" E-commerce refers to the buying and selling of goods and services by businesses and consumers over the internet. This project aims at the creation and implementation of an online inventory system framework for business to owner. Ecom-Sheba provides different services for Owner to Customers.

Ecom-Sheba service is to calculate the purchase and sale of a store. Purchasing the product, uploading the product, determining the retail price and wholesale price of the product and selling the product. How much money has been sold in one day. There are opportunities to find products according to the needs of the buyer. How much money has been spent on the product and other profit and expenditure will be recorded throughout the day. The buyer is given a receipt for an account checkout.

Customers will be able to make payments through three systems, one is MasterCard, Mobile banking and the other is Hand Cash. There are different blog posts that are generated by admins for customers to read. There are one types of user Admin. Admin can add products, edit product information, delete products, approve and cancel the order, and create blog posts under any product. Admin can monitor the whole system, any actions can be taken, anywhere in this system. Normally, admin deletes all of the procedure is any time.

## **TABLE OF CONTENTS**

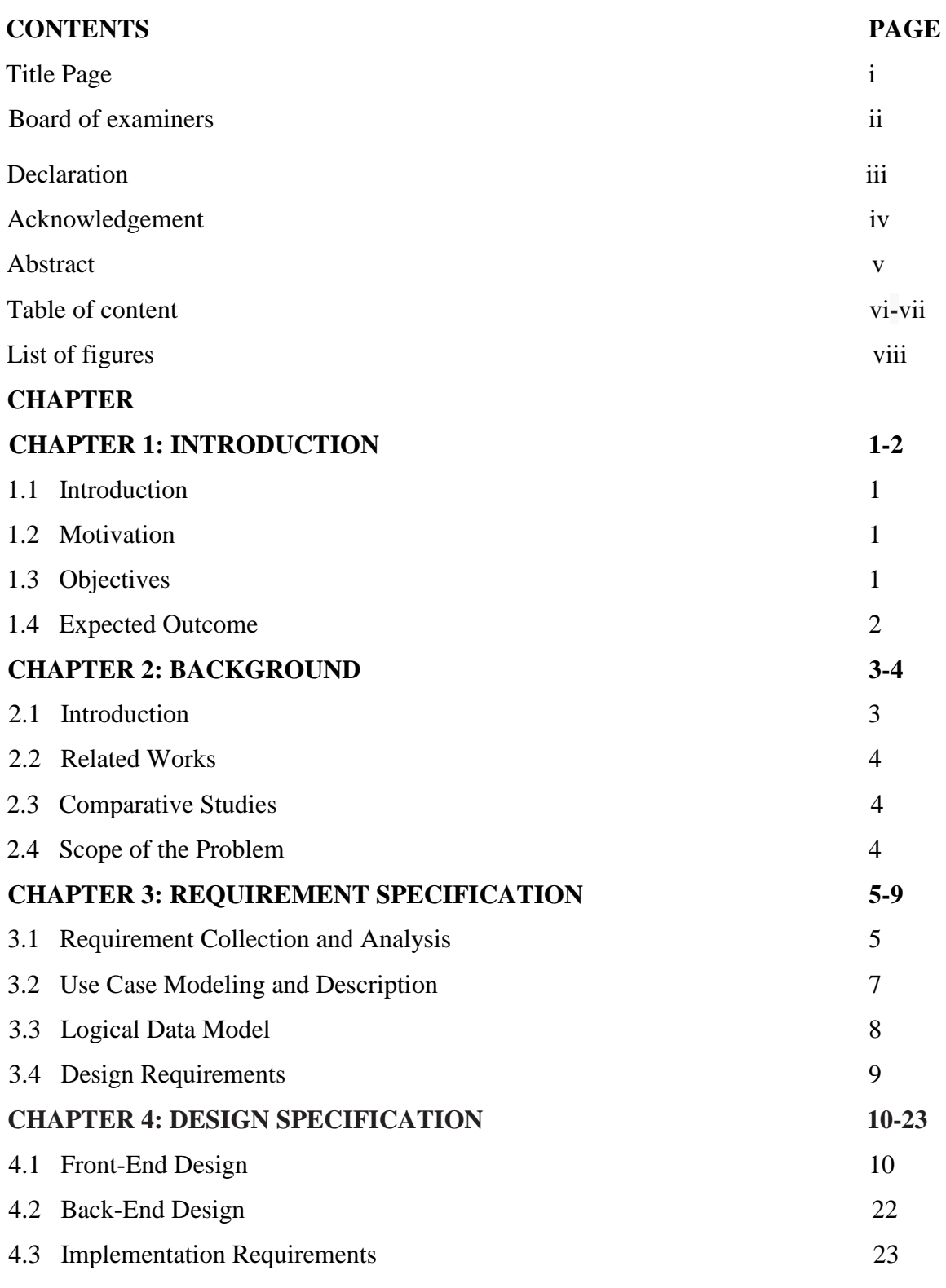

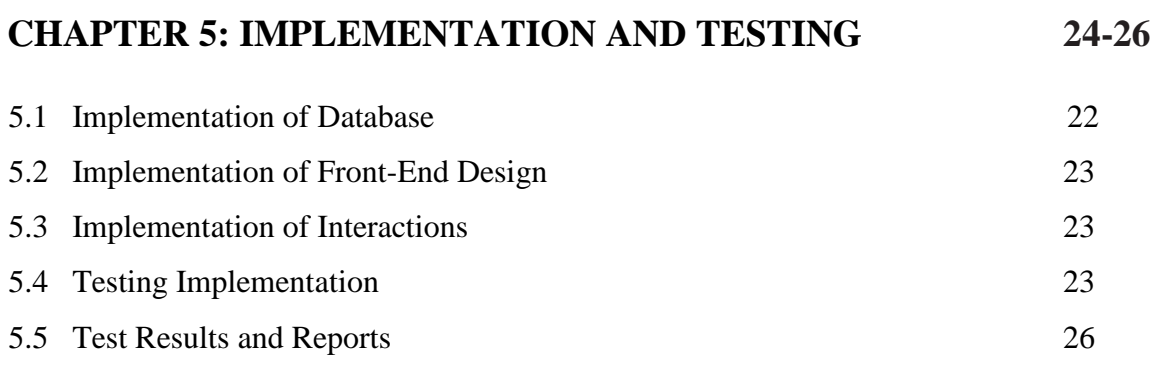

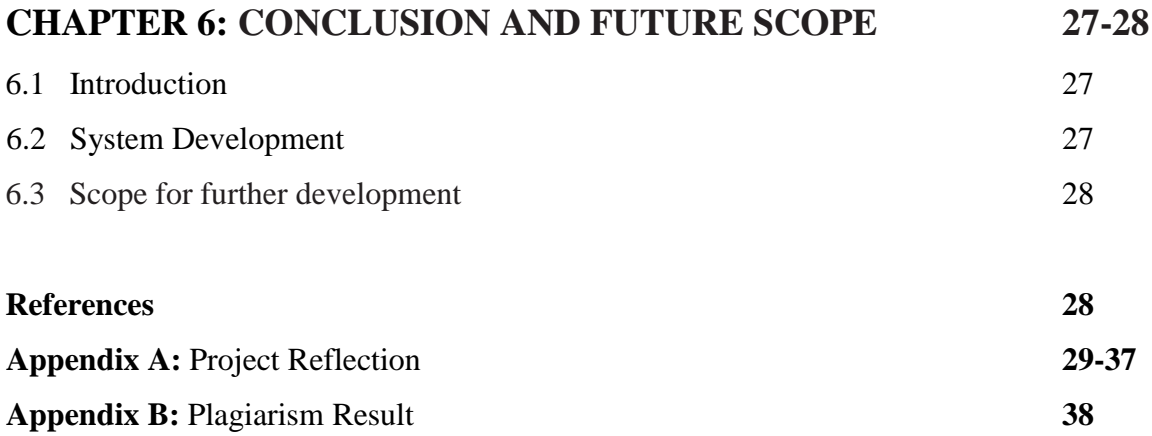

## **LIST OF FIGURES**

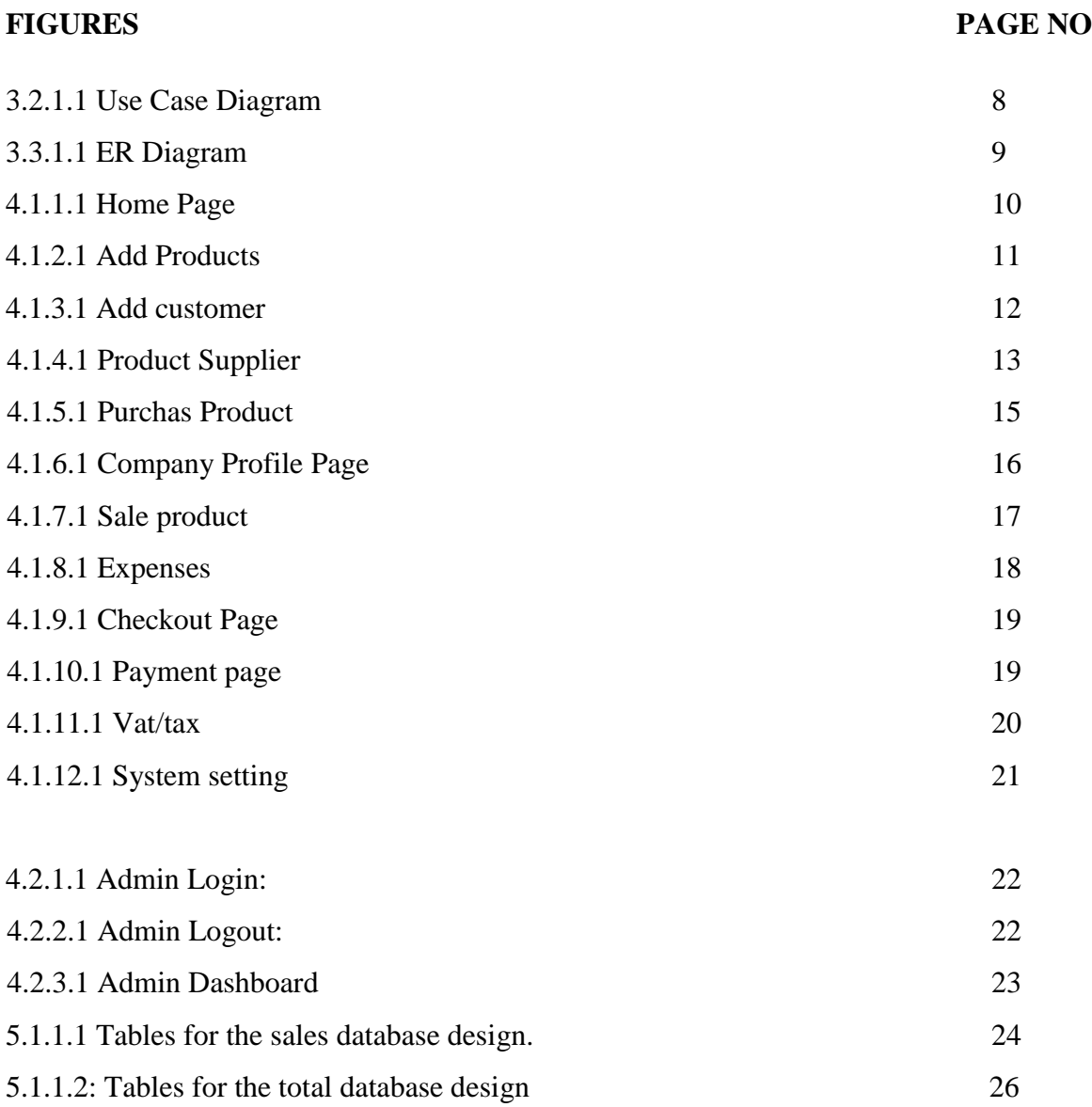

## **Chapter 1 Introduction**

#### **1.1 Introduction**

**Ecom-Sheba: A modern e-commerce inventory system for seller.** Inventory management refers to the process of using and selling a company's inventory order store. This comprises the storage and processing of raw materials, components, and completed products, as well as the administration of raw materials, components, and final products.

**E**com-Sheba has one types of user Admin. Admin can add products, edit product information, product stocks, and delete products, product check. . Normally, admin deletes all of the procedure is any time.

#### **1.2 Motivation**

In our everyday lives, we are totally reliant on digital technologies now in **2021**. Digital technology provides easy access to information, better connectivity, facilitates creativity and innovation, and usually ensures efficiency. Now come to the point. The overall idea of that project started with a long survey on e-commerce and the definition of inventory service sale. My supervisor encouraged me to do the same thing differently between the title, protection and pre-phase1 and I took the opportunity to create an inventory system with some different feature.

#### **1.3 Objective**

In order to achieve this aim, I will continue update this project under my maintenance and add the following features below:

#### ● **User friendly User Interface**

My main aim of Ecom-Sheba development is to increase the satisfaction of the seller with using an inventory system experience by providing a unique and some useful features, I hope that the users will be pleased with the services and products of the system. Its simple interface can improve the productivity of users.

#### ● **Improved Product Searching**

I will improve my product searching system. I have a plan. Through first letter searching, the seller will find their desired product. I will add this voice system feature to my website very soon.

#### **1.4 Expected Outcome**

After the feasibility case study of my proposed project, I could imagine that Ecom-Sheba would be one of the unique and modern E-commerce platforms, and it would be very simple and intelligent for admin to use and start selling products.

#### **1.4.1 products Tracking System:**

The product tracking feature is one of the most important features on my inventory system.

The customer can then apply the dial code number to see what stage his product is in.

#### **1.4.2 User Sign Up:**

Here a seller is given the opportunity to use the admin's permission.

#### **1.4.3 Admins:**

Any problem inventory system can be solve admin.

#### **1.4.4 Users:**

In this system, there will be three user forms, Admin, Super Admin and customers will use the functionality of this system

## **CHAPTER 2 Background**

#### **2.1 Introduction**

**Ecom-Sheba** is a modern inventory system. Where admin can easily sale product. To buy any product seller has to upload on this shop. The purpose of this project is to develop and implement and online inventory system for business purpose .**Using** my system seller can easily searching any kind of products and it works very fast. Customer information details collect. Admin can add sale, where all sale can add product, add categories.

#### **2.1.2 Application Features**

There are one functional segments for admin.

#### **Features for customer**

- add customer
- Add product
- Receipt collect.

#### **Features for admin**

- Create/delete/edit category
- Insert product under any category
- Create/Edit/delete product
- Add/delete/edit
- Receive product
- Cancel product
- Easy Admin Panel

#### **2.2 Related Works**

There are many online shopping platforms all over the World. The biggest are:

- Color Bangla
- Magento
- Bitgo

#### **2.3 Comparative Studies:**

Just Say What Your Needs! The main feature of this project is to calculate, clear the system. Upload, delete, stock the product, and give sales receipt to the customer. This gives the customer and the seller a modern and easy secure facility. Every business need inventory to keep its operations running smoothly. It connects the manufacturing and distribution processes. As a result, inventory control and management are extremely important.

When the seller searching product how many show relative products is one of the most important on my project. The seller can then apply the dial code number to see what stage his product is in. User-friendly admin panel and front end provide better selling experience for admin.

#### **2.4 Scope of the Problem:**

There are no notable limits to this project. I have completed the project as I have supervised, but if there are any user needs; It will be built according to the requirements.

## **CHAPTER 3 Requirement Specification**

#### **3.1 Requirement Collection and Analysis**

This web application can be used by admin. Their functions in this project are predefined in this application by what they can do. The group of product and product shall be inserted from the admin panel by the seller. Under each object, seller can rank products and qualities and purchase products that are uploaded by the admin.

Establish two distinct super admin and admin login schemes where customers can sign up and log in directly from the web inventory system, and this connection must be used by admin to log in to the admin panel and manage items.

#### **3.1.1 Web Programming**

#### ●**HTML5**

HTML5 is a markup language for hypertext. The new edition of this markup language is HTML5. It is used to build audio, video documents, text and mix and customize hypertext links between documents and buttons, etc. HTML5, which is commonly used on the World Wide Web. The browser-side language that is readable for all browsers is HTML5. For example, it can insert JavaScript scripts that interrupt the behavior of HTML5 web pages and build interactive web features.

#### $\bullet$  **CSS3**

The new development of the vocabulary and intentions of Cascading Style Sheets CSS3 to cover CSS2.1 is CSS3. Colors, style, and fonts can be included in the html tag through the specified class or ID. CSS3 is HTML-free and can be used in any markup language based on XML. The absence of HTML5 from CSS3 makes it stress-free for web pages to be preserved, style sheets to be altered across pages, and pages to be altered in several different contexts, such as translucent, gradient, etc.

#### ●**Bootstrap Framework**

Bootstrap is one of the best CSS front-end application for sensitive, first front-end mobile Web creation. It is an open source platform for use on web pages of any kind. Bootstrap incorporates HTML, CSS, and JavaScript code to assist web application building developers and can also be used to develop the development of desktop and mobile apps. An additional justification for using Bootstraps Sensitive Smartphone, Tablet and Laptop Modification is more beneficial. With thousands of elements already installed, Bootstrap is simpler to use for a full grid system. It comes with plenty of JS and CSS.

#### ●**PHP**

PHP mean that for Hypertext Preprocessor. It is a server-side programming language. PHP can only be interpreted on a server that has PHP installed. It is available free of charge for the creation of a static, interactive website or web application. The PHP runtime implements PHP code in a requested file to produce traditionally vibrant web pages or dynamic images used on websites.

#### ●**Laravel 6.x (Framework)**

Laravel is a free, open-source Php framework. A very attractive website can be created using laravel framework and it is very strong in terms of security. Nowadays Many websites are created using Laravel Framework and it is the most powerful framework in PHP programming language.

#### ●**MySQL Database Server**

MySQL is SQL - structured query language based relational database management system. It is used for a vast array of data, including data warehouse, e-commerce, application logging, etc. MySQL is commonly used for online databases. MySQL database is able to store data very easily and to retrieve data. Visitors to several websites will communicate with MySQL simultaneously.

#### ●**MySQL VS Other Database**

This range of tools has a complete, secure structural location and the deployment of database-focused Internet applications. Linux, UNIX, and Windows are open. MySQL is an open-source database that gives powerful database management and is free to use. It's an efficient and effective solution for enhancing advanced features such as:

- For transactional processing, data protection and support are strong.
- Optimum speed to ensure high performance.
- MySQL guarantee of 24x7 high availability.
- Huge range of data model.

MySQL enables quick and simple maintenance, debugging, and updates.

#### **3.2 Use Case Modeling and Description**

#### **3.2.1 Description of use case modeling**

A use case diagram models the application and reflects the system's interactions with users. Use Cases of usage will be planned and actors will be defined when a system is evaluated to gather its features. In general, the case diagram for use is a graphical overview of the interactions between the components of a device. It is a technique used to describe and organize system specifications in system analysis. Typically, the actors are specifically interested in determining the system according to their positions. There are one types of users who are actors in this system. These are:

● Admin

Different actors have a distinct role to play in the system's actions.

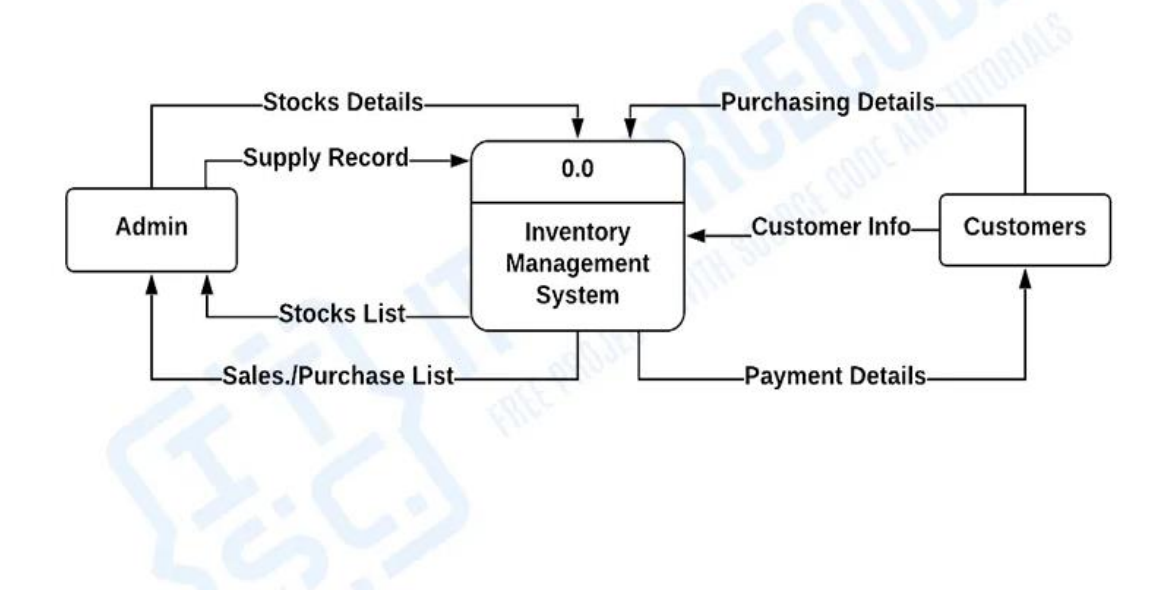

**Figure 3.2.1.1: Use Case Diagram**

#### **3.3 Logical Data Model**

#### **3.3.1 ER Diagram**

# INVENTORY MANAGEMENT SYSTEM

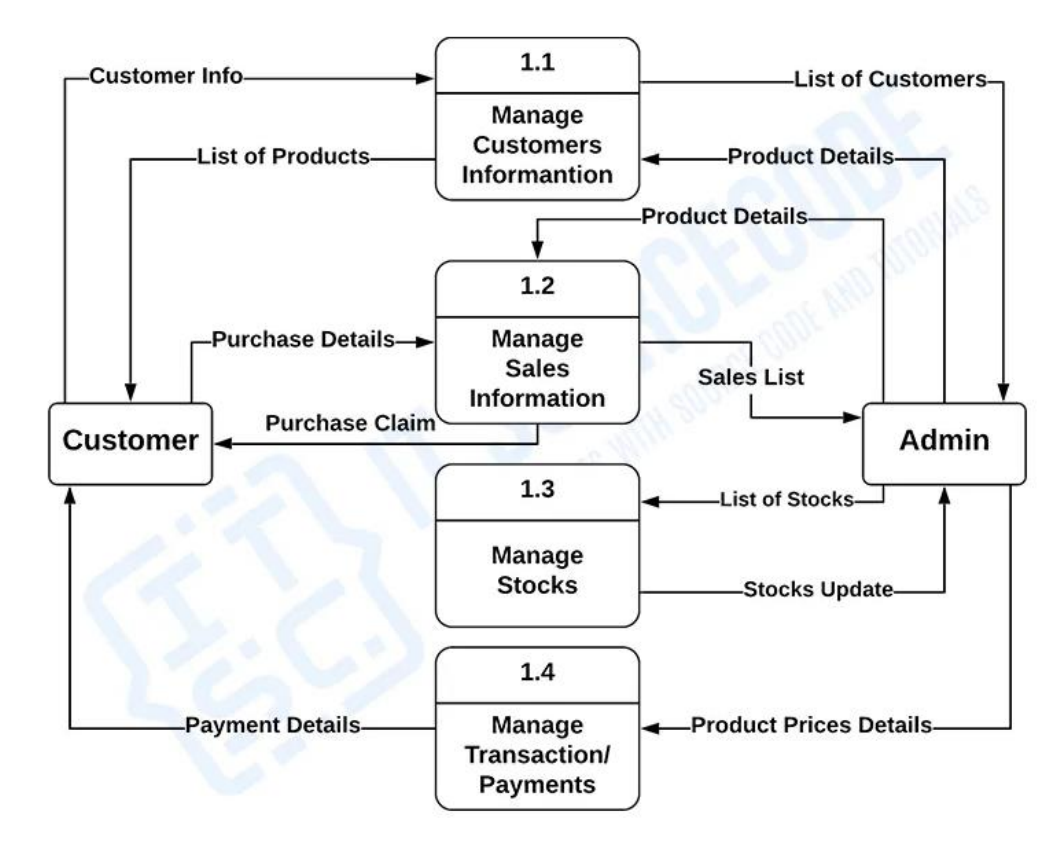

**Figure 3.3.1.1: ER Diagram**

## **CHAPTER 4**

## **Design Specification**

#### **4.1 Front-End Design**

System design is the method of determining the system's overall architecture, components, interfaces, and data types to describe and define specifications for a system It is also regarded as the application of system theory to the creation of system.

#### **4.1.1 Home Page**

The photo shows this inventory system home page. The portion of the header includes the logo on the left and the menu (Home, sales, product, customer, Super Admin Login). In this level, the system must display or reveal further processing information.

The following information is required to be accommodated:

- Purchasing Records
- Sales
- Transactions Record
- Payment
- Supplier Record
- Stocks

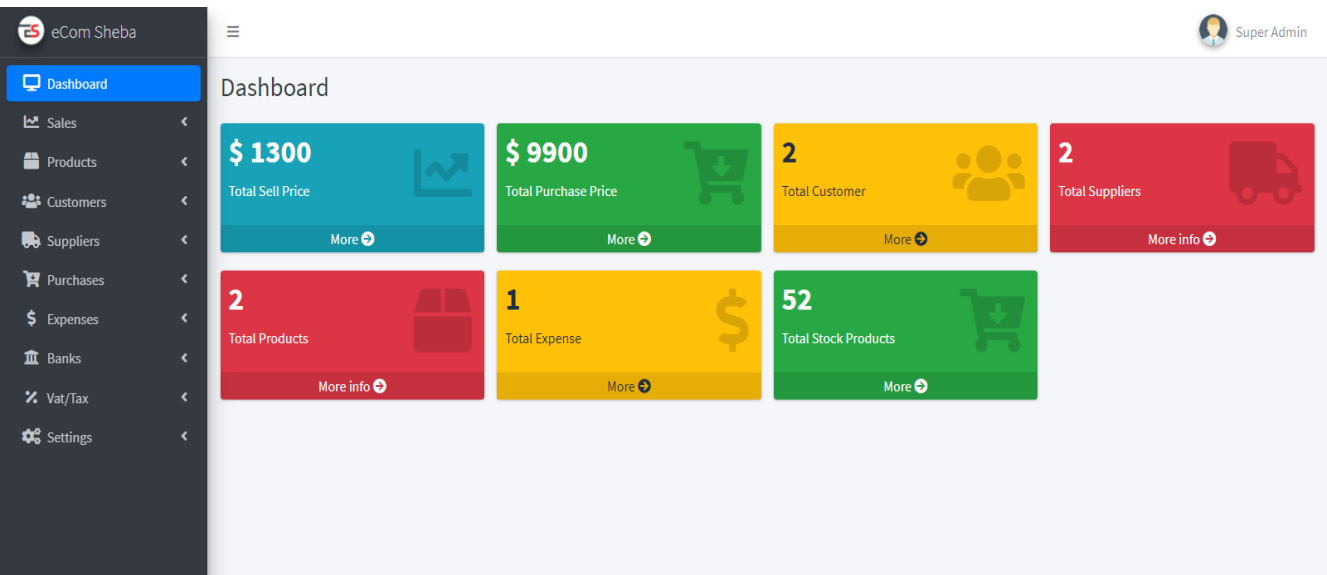

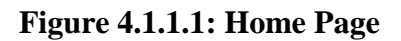

#### **4.1.2 Add product.**

Feature of products prices sale and product sale discount and paid amount.

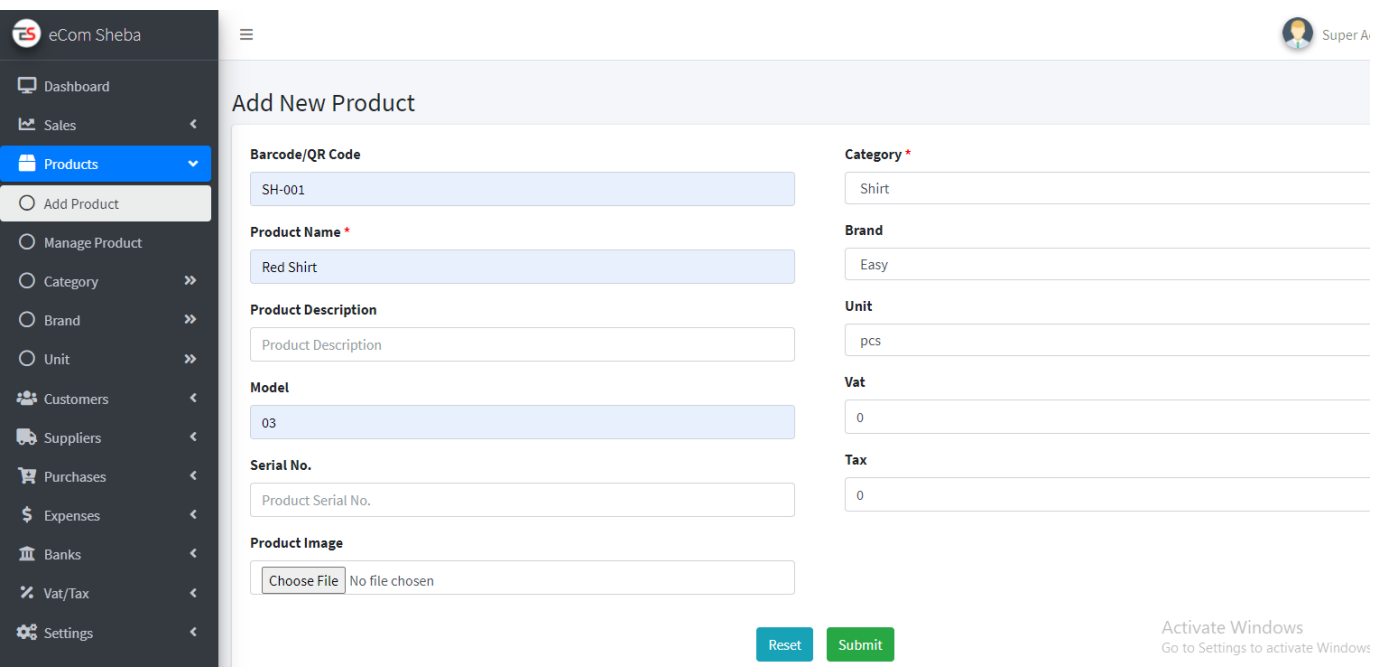

| eCom Sheba                     |                               | Ξ              |                |                         |                  |                   |                   |                         |                                                         | Super Admir    |
|--------------------------------|-------------------------------|----------------|----------------|-------------------------|------------------|-------------------|-------------------|-------------------------|---------------------------------------------------------|----------------|
| Dashboard<br>년 Sales           | $\overline{\phantom{a}}$      |                | Manage Product |                         |                  |                   |                   |                         |                                                         |                |
| Products                       | $\checkmark$                  | SL.            | Image          | <b>Product Name</b>     | <b>Model No.</b> | <b>Serial No.</b> | <b>Cost Price</b> | <b>Whole Sale Price</b> | <b>Sale Price</b>                                       | <b>Actions</b> |
| O Add Product                  |                               | 1              | D              | Red Shirt (Full Sleeve) |                  |                   | 150               | 180                     | 250                                                     | ₿î             |
| O Manage Product               |                               | $\overline{2}$ | D              | blue panjabi            | 03               |                   | 500               | 600                     | 800                                                     | ₿î             |
| O Category                     | $\boldsymbol{\mathcal{D}}$    |                |                |                         |                  |                   |                   |                         |                                                         |                |
| O Brand<br>$O$ Unit            | $\gg$                         | $\mathbf{3}$   | D              | <b>Red Shirt</b>        | 03               |                   |                   |                         |                                                         | ₿î             |
| <b>卷</b> Customers             | $\gg$<br>$\blacktriangleleft$ |                |                |                         |                  |                   |                   |                         |                                                         |                |
| <b>B</b> Suppliers             | $\blacktriangleleft$          |                |                |                         |                  |                   |                   |                         |                                                         |                |
| Purchases                      | $\blacktriangleleft$          |                |                |                         |                  |                   |                   |                         |                                                         |                |
| $$$ Expenses                   | $\left\langle \right\rangle$  |                |                |                         |                  |                   |                   |                         |                                                         |                |
| <b>血</b> Banks                 | $\leftarrow$                  |                |                |                         |                  |                   |                   |                         |                                                         |                |
| $\frac{1}{2}$ Vat/Tax          | $\left\langle \right\rangle$  |                |                |                         |                  |                   |                   |                         |                                                         |                |
| <b>D</b> <sup>8</sup> Settings | $\blacktriangleleft$          |                |                |                         |                  |                   |                   |                         | Activate Windows<br>Go to Settings to activate Windows. |                |

Figure 4.1.2.1: Add Products

#### **4.1.3 Add customer**

Only the new customer add in this section. This is a very important section for the system.

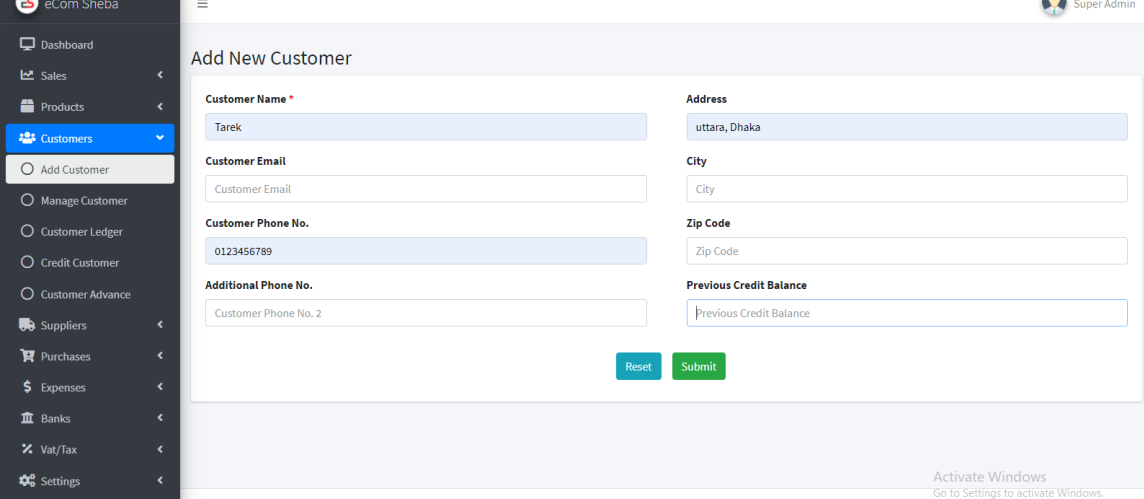

| <b>B</b> eCom Sheba            |                      | Ξ               |                      |              |            |                |      |                 |                                                         | Super Admin   |
|--------------------------------|----------------------|-----------------|----------------------|--------------|------------|----------------|------|-----------------|---------------------------------------------------------|---------------|
| Dashboard                      |                      |                 |                      |              |            |                |      |                 |                                                         |               |
| 년 Sales                        | $\langle$            | Manage Customer |                      |              |            |                |      |                 |                                                         |               |
| Products                       | $\blacktriangleleft$ | <b>SL</b>       | <b>Customer Name</b> | <b>Email</b> | Phone      | <b>Address</b> | City | <b>Zip Code</b> | <b>Balance</b>                                          | <b>Action</b> |
| <b>卷</b> Customers             | $\checkmark$         | 1               | Tarek                |              |            |                |      |                 | \$0                                                     | ₿î            |
| O Add Customer                 |                      | $\mathbf{2}$    | sojib                |              |            |                |      |                 | \$0                                                     | ₿î            |
| O Manage Customer              |                      | з               | Tarek                |              | 0123456789 | uttara, Dhaka  |      |                 | s.                                                      | ₿î            |
| O Customer Ledger              |                      |                 |                      |              |            |                |      |                 |                                                         |               |
| O Credit Customer              |                      |                 |                      |              |            |                |      |                 |                                                         |               |
| O Customer Advance             |                      |                 |                      |              |            |                |      |                 |                                                         |               |
| Suppliers                      | $\blacktriangleleft$ |                 |                      |              |            |                |      |                 |                                                         |               |
| Purchases                      | $\blacktriangleleft$ |                 |                      |              |            |                |      |                 |                                                         |               |
| $$$ Expenses                   | $\blacktriangleleft$ |                 |                      |              |            |                |      |                 |                                                         |               |
| <b>血</b> Banks                 | $\blacktriangleleft$ |                 |                      |              |            |                |      |                 |                                                         |               |
| % Vat/Tax                      | $\langle$            |                 |                      |              |            |                |      |                 |                                                         |               |
| <b>D</b> <sup>8</sup> Settings | $\blacktriangleleft$ |                 |                      |              |            |                |      |                 | Activate Windows<br>Go to Settings to activate Windows. |               |

**Figure 4.1.3.1: Add Customer**

#### **4.1.4 Product suppliers.**

The admin will generate the most current blog entries. These blog posts have been displayed on the home page and the machine can leap into the blog page by pressing the "Continue Reading" button.

| eCom Sheba                     |                      | Ξ                       |                             |              |        |                |                 |                                |                    |               |  |  |  |
|--------------------------------|----------------------|-------------------------|-----------------------------|--------------|--------|----------------|-----------------|--------------------------------|--------------------|---------------|--|--|--|
| <b>Q</b> Dashboard             |                      |                         |                             |              |        |                |                 |                                |                    |               |  |  |  |
| 년 Sales                        | $\blacktriangleleft$ | Add New Supplier        |                             |              |        |                |                 |                                |                    |               |  |  |  |
| Products                       | $\langle$            |                         | Supplier Name*              |              |        |                | <b>Address</b>  |                                |                    |               |  |  |  |
| <b>卷</b> Customers             | $\langle$            |                         | Nashrava                    |              |        |                | uttara          |                                |                    |               |  |  |  |
| <b>De</b> Suppliers            | $\checkmark$         |                         | <b>Supplier Email</b>       |              | City   |                |                 |                                |                    |               |  |  |  |
| O Add Supplier                 |                      |                         | <b>Supplier Email</b>       |              |        |                | dhaka           |                                |                    |               |  |  |  |
| O Manage Supplier              |                      |                         | <b>Supplier Phone No.</b>   |              |        |                | <b>Zip Code</b> |                                |                    |               |  |  |  |
| O Supplier Ledger              |                      | 123567                  |                             |              |        |                |                 | Zip Code                       |                    |               |  |  |  |
|                                |                      |                         | <b>Additional Phone No.</b> |              |        |                |                 | <b>Previous Credit Balance</b> |                    |               |  |  |  |
| O Supplier Advance             |                      | 12                      |                             |              |        |                |                 | <b>Previous Credit Balance</b> |                    |               |  |  |  |
| P Purchases                    | $\blacktriangleleft$ |                         |                             |              |        |                |                 |                                |                    |               |  |  |  |
| $$$ Expenses                   | $\blacktriangleleft$ |                         |                             |              |        | Reset          | Submit          |                                |                    |               |  |  |  |
| <b>血</b> Banks                 | $\langle$            |                         |                             |              |        |                |                 |                                |                    |               |  |  |  |
| % Vat/Tax                      | $\langle$            |                         |                             |              |        |                |                 |                                |                    |               |  |  |  |
| <b>C</b> <sup>8</sup> Settings | $\blacktriangleleft$ |                         |                             |              |        |                |                 |                                |                    |               |  |  |  |
|                                |                      |                         |                             |              |        |                |                 |                                |                    |               |  |  |  |
| eCom Sheba                     |                      | $\equiv$                |                             |              |        |                |                 |                                |                    | Super Admin   |  |  |  |
| <b>Q</b> Dashboard             |                      |                         |                             |              |        |                |                 |                                |                    |               |  |  |  |
| <b>년</b> Sales                 | $\blacktriangleleft$ |                         | Manage Supplier             |              |        |                |                 |                                |                    |               |  |  |  |
| Products                       | $\bar{\textbf{C}}$   | <b>SL</b>               | <b>Supplier Name</b>        | <b>Email</b> | Phone  | <b>Address</b> | City            | <b>Zip Code</b>                | <b>Balance</b>     | <b>Action</b> |  |  |  |
| <b>卷</b> Customers             | $\blacktriangleleft$ | $\,$ 1 $\,$             | <b>Easy Supplier</b>        |              |        |                |                 |                                | \$0                | ₿             |  |  |  |
| <b>B</b> Suppliers             | Ÿ                    | $\overline{2}$          | sojib                       |              |        | dhaka          |                 |                                | \$0                | ₿             |  |  |  |
| O Add Supplier                 |                      | $\overline{\mathbf{3}}$ | Nashrava                    |              | 123567 | uttara         | dhaka           |                                | $\bar{\mathsf{S}}$ | ₿             |  |  |  |
| O Manage Supplier              |                      |                         |                             |              |        |                |                 |                                |                    |               |  |  |  |
| O Supplier Ledger              |                      |                         |                             |              |        |                |                 |                                |                    |               |  |  |  |
| O Supplier Advance             |                      |                         |                             |              |        |                |                 |                                |                    |               |  |  |  |
| $\mathbf{F}$ Purchases         | $\blacktriangleleft$ |                         |                             |              |        |                |                 |                                |                    |               |  |  |  |
| \$ Expenses                    | $\blacktriangleleft$ |                         |                             |              |        |                |                 |                                |                    |               |  |  |  |
| <b>血</b> Banks                 | $\langle$            |                         |                             |              |        |                |                 |                                |                    |               |  |  |  |
| % Vat/Tax                      | $\bar{\textbf{C}}$   |                         |                             |              |        |                |                 |                                |                    |               |  |  |  |
| <b>C</b> <sup>e</sup> Settings | $\blacktriangleleft$ |                         |                             |              |        |                |                 |                                |                    |               |  |  |  |

**Figure 4.1.4.1: Product Suppliers.**

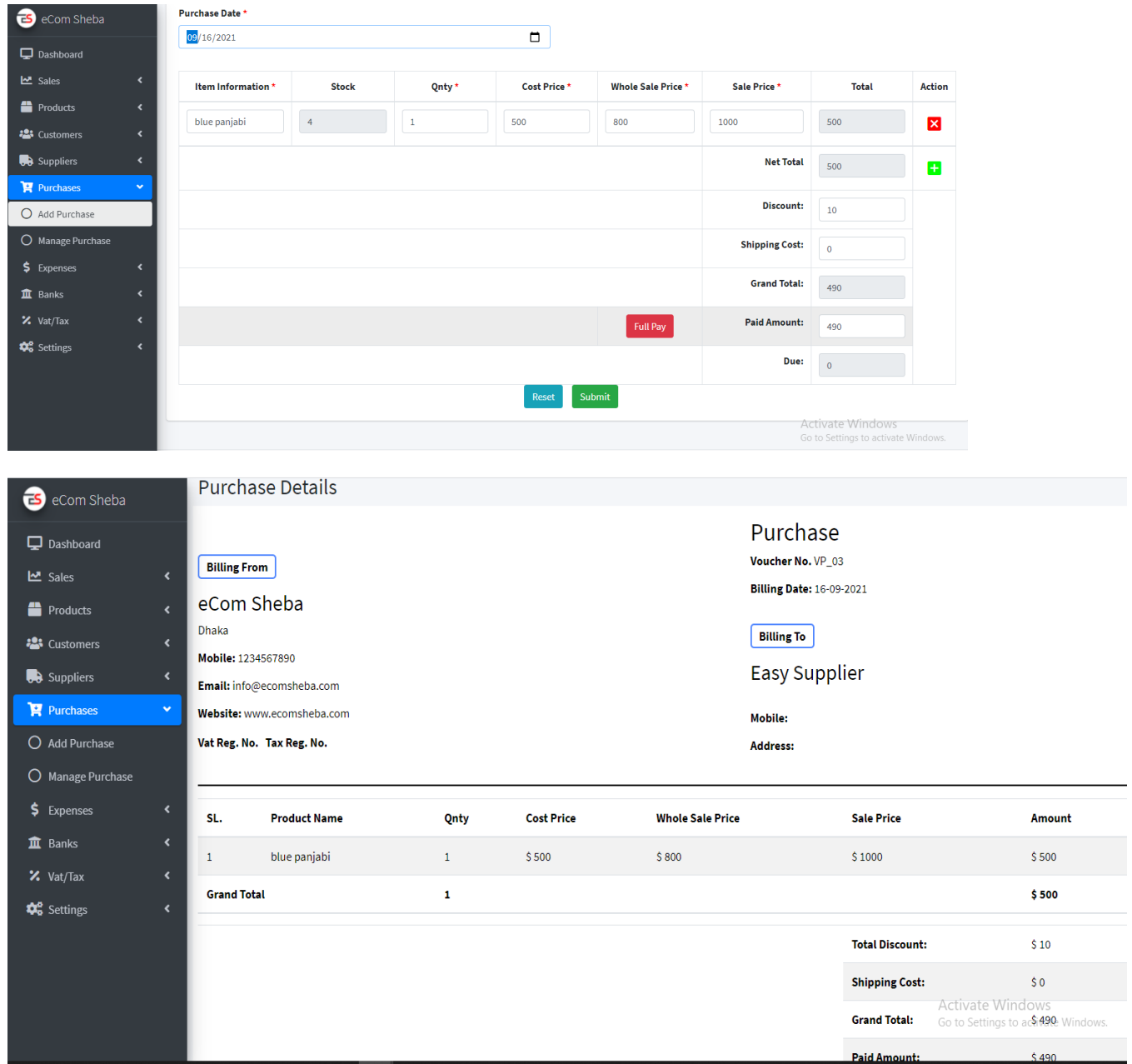

## **4.1.5 Purchas product.** It is very easy to go to the admin uploading product.

## **Figure 4.1.5.1: Purchas Product.**

#### **4.1.6 Company Profile Page.**

Here the user will be given everything, will be able to change the profile information like password, profile image etc.

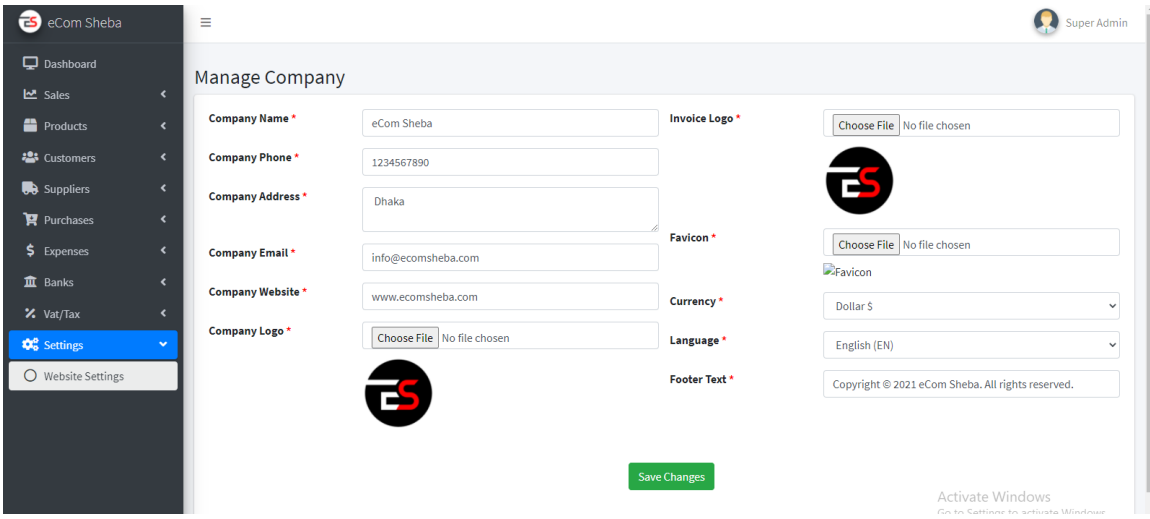

**Figure 4.1.6.1: Company Profile Page**

## **4.1.7 Sale product**

It is very important for inventory system.

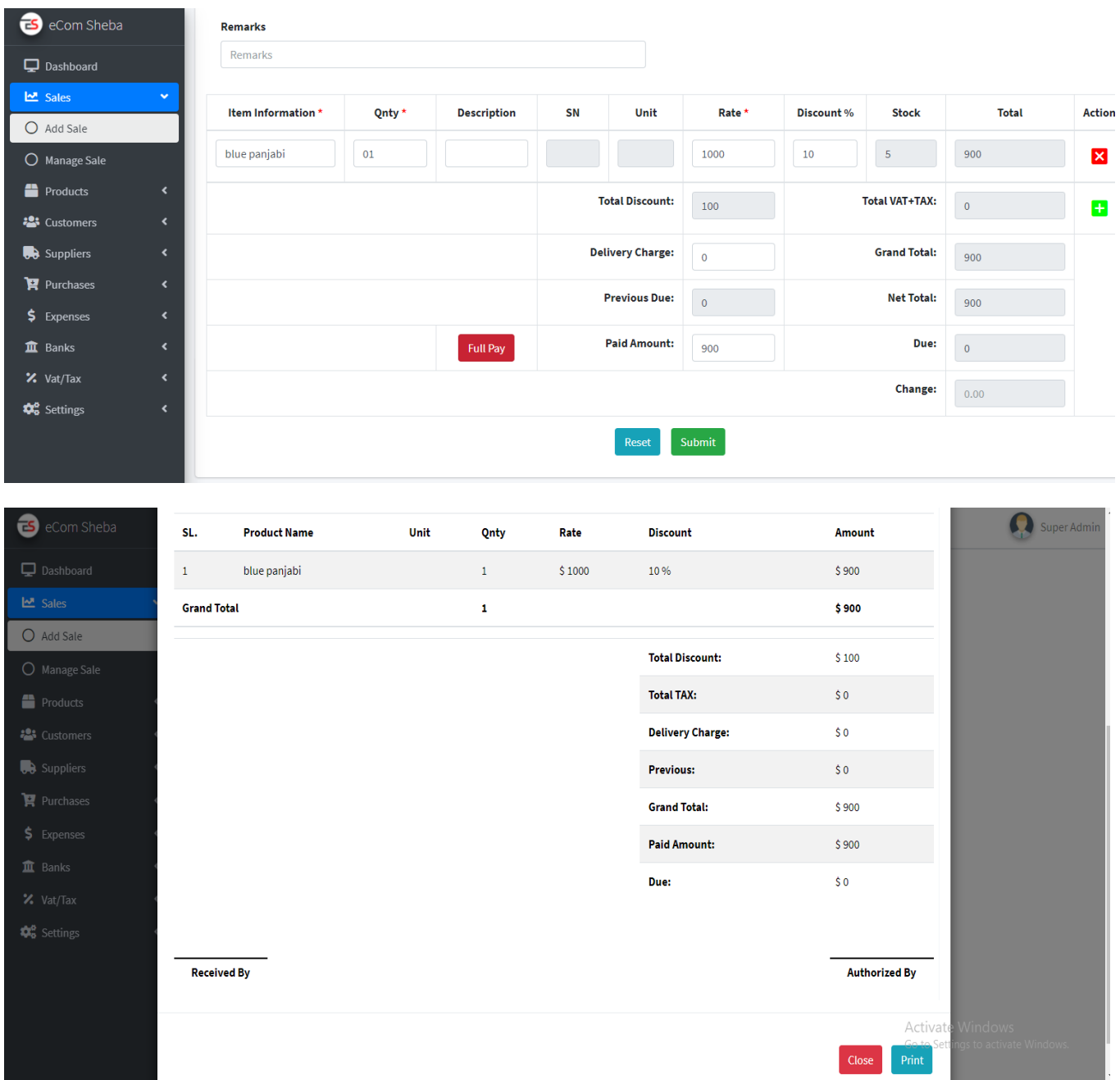

## **4.1.7.1 Sale product**

## **4.1.8 Expenses**

Here is user daily expenses record.

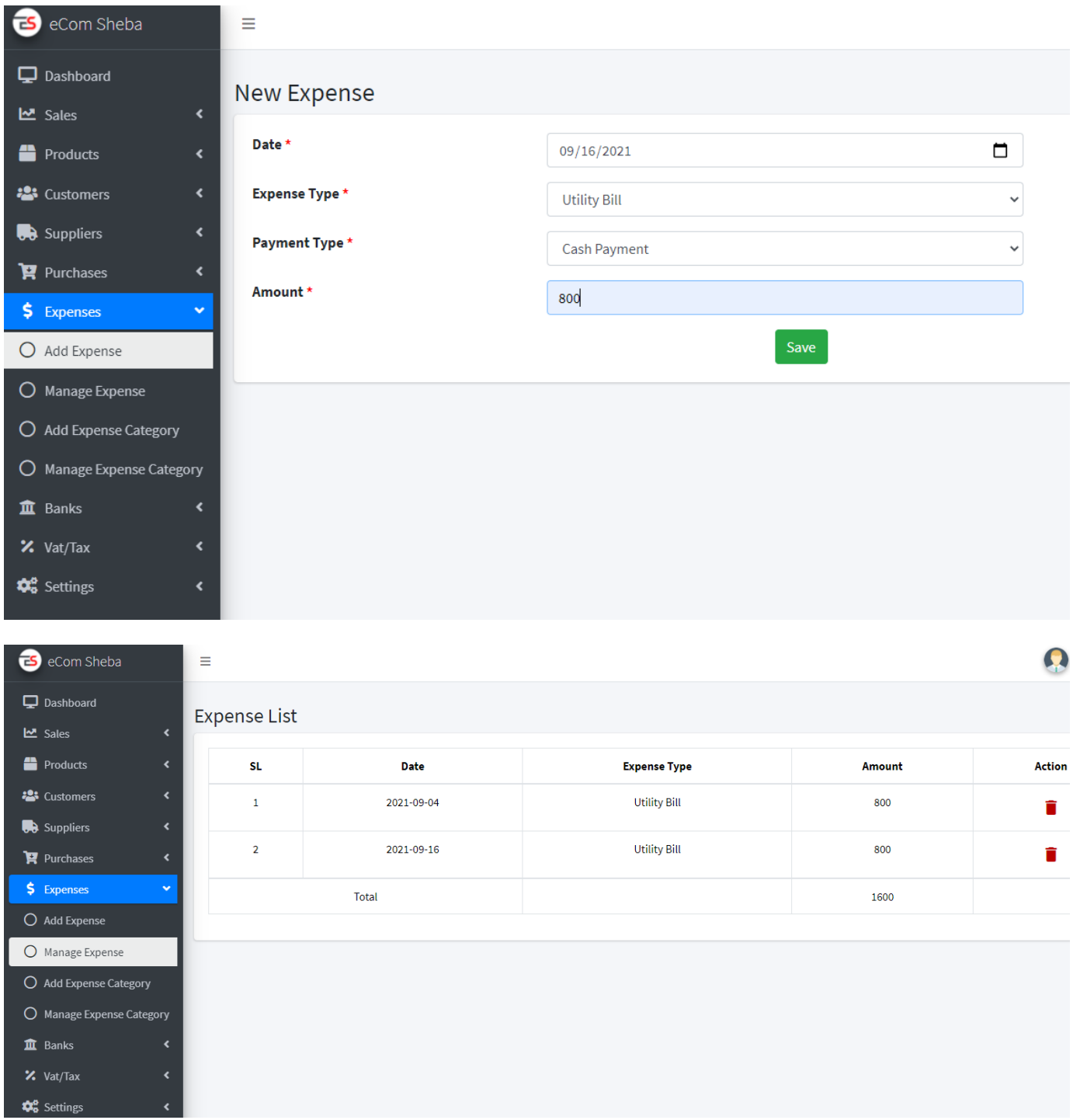

Figure 4.1.8.1: Company expenses.

#### **4.1.9 Checkout Page**

From this page users will be able to see the prices of their favorite products and go the final step. Final step button that means the payment processing system page.

| eCom Sheba<br>Dashboard<br><b>쓰</b> Sales<br>O Add Sale | $\checkmark$                                 | eCom Sheba<br>Dhaka<br>Mobile: 1234567890 | Email: info@ecomsheba.com<br>Website: www.ecomsheba.com |      | <b>Billing To</b><br><b>Tarek</b><br><b>Mobile:</b><br><b>Address:</b> |       |                         |                                                |
|---------------------------------------------------------|----------------------------------------------|-------------------------------------------|---------------------------------------------------------|------|------------------------------------------------------------------------|-------|-------------------------|------------------------------------------------|
| O Manage Sale                                           |                                              |                                           | Vat Reg. No. Tax Reg. No.                               |      |                                                                        |       |                         |                                                |
| <sup>1</sup> Products<br><b>23</b> Customers            | $\blacktriangleleft$<br>$\blacktriangleleft$ | SL.                                       | <b>Product Name</b>                                     | Unit | Qnty                                                                   | Rate  | <b>Discount</b>         | <b>Amount</b>                                  |
| <b>B</b> Suppliers                                      | $\blacktriangleleft$                         | 1                                         | Red Shirt (Full Sleeve)                                 |      | $\overline{2}$                                                         | \$250 | 0 %                     | \$500                                          |
| $\mathbf{F}$ Purchases                                  | $\blacktriangleleft$                         | <b>Grand Total</b>                        |                                                         |      | $\overline{\mathbf{2}}$                                                |       |                         | \$500                                          |
| $$$ Expenses<br><b>血</b> Banks                          | $\blacktriangleleft$<br>$\blacktriangleleft$ |                                           |                                                         |      |                                                                        |       | <b>Total Discount:</b>  | \$0                                            |
| % Vat/Tax                                               | $\overline{\phantom{a}}$                     |                                           |                                                         |      |                                                                        |       | <b>Total TAX:</b>       | \$0                                            |
| <b>D</b> <sup>8</sup> Settings                          | $\blacktriangleleft$                         |                                           |                                                         |      |                                                                        |       | <b>Delivery Charge:</b> | \$0                                            |
|                                                         |                                              |                                           |                                                         |      |                                                                        |       | <b>Previous:</b>        | \$0                                            |
|                                                         |                                              |                                           |                                                         |      |                                                                        |       | <b>Grand Total:</b>     | \$500                                          |
|                                                         |                                              |                                           |                                                         |      |                                                                        |       | <b>Paid Amount:</b>     | Activate Windows<br>Go to Settings to \$500ate |
|                                                         |                                              |                                           |                                                         |      |                                                                        |       | Duas.                   | 50 <sup>o</sup>                                |

**Figure 4.1.9.1: Product Checkout Page**

#### **4.1.10 Payment page**

From this page customer will be able to complete the payment process .Sales man give receipt their all details customer information.

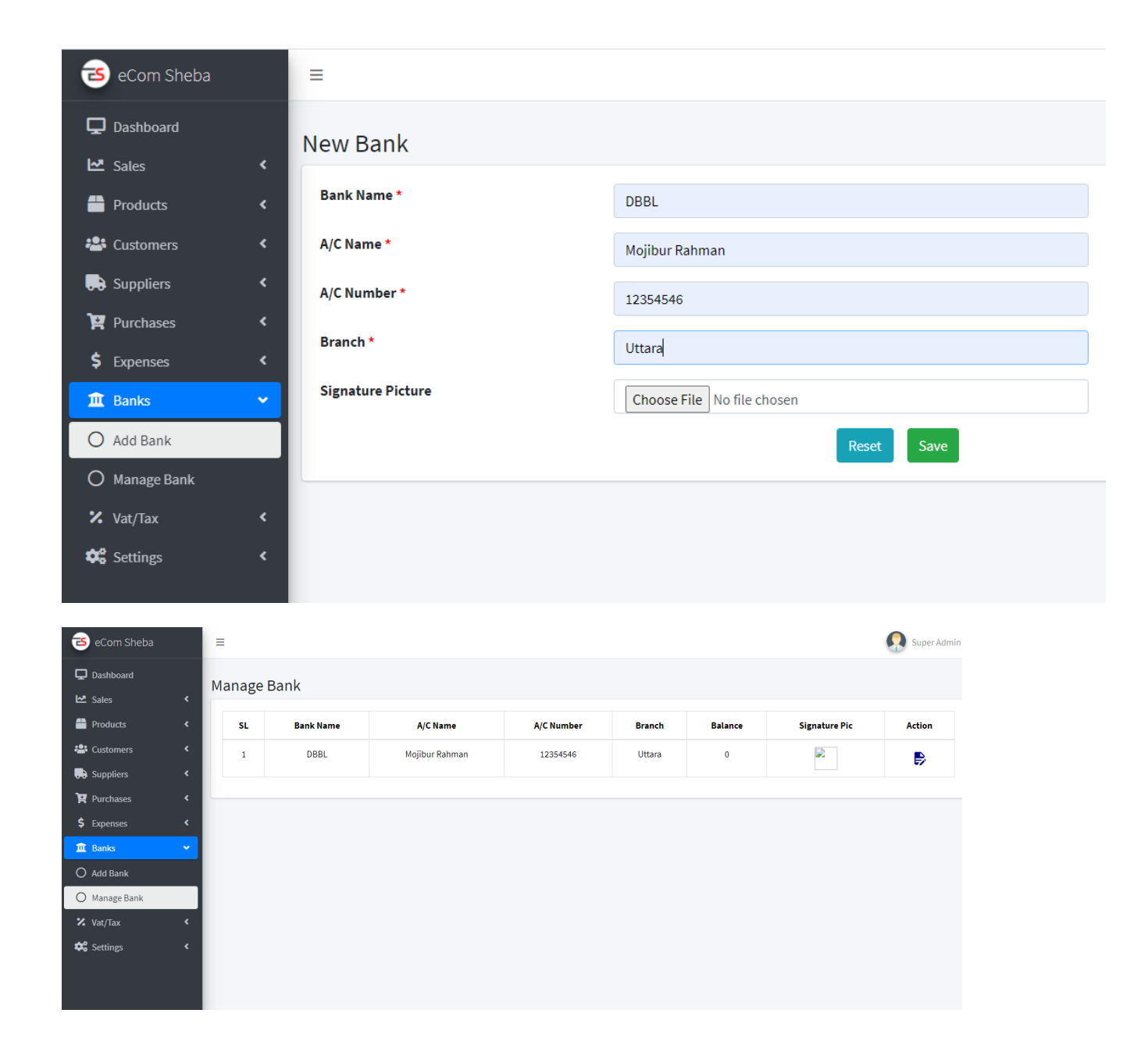

**Figure 4.1.10.1: Product payment Page**

#### **4.1.11 Vat/tax**

The customer pays government taxes and service charges.

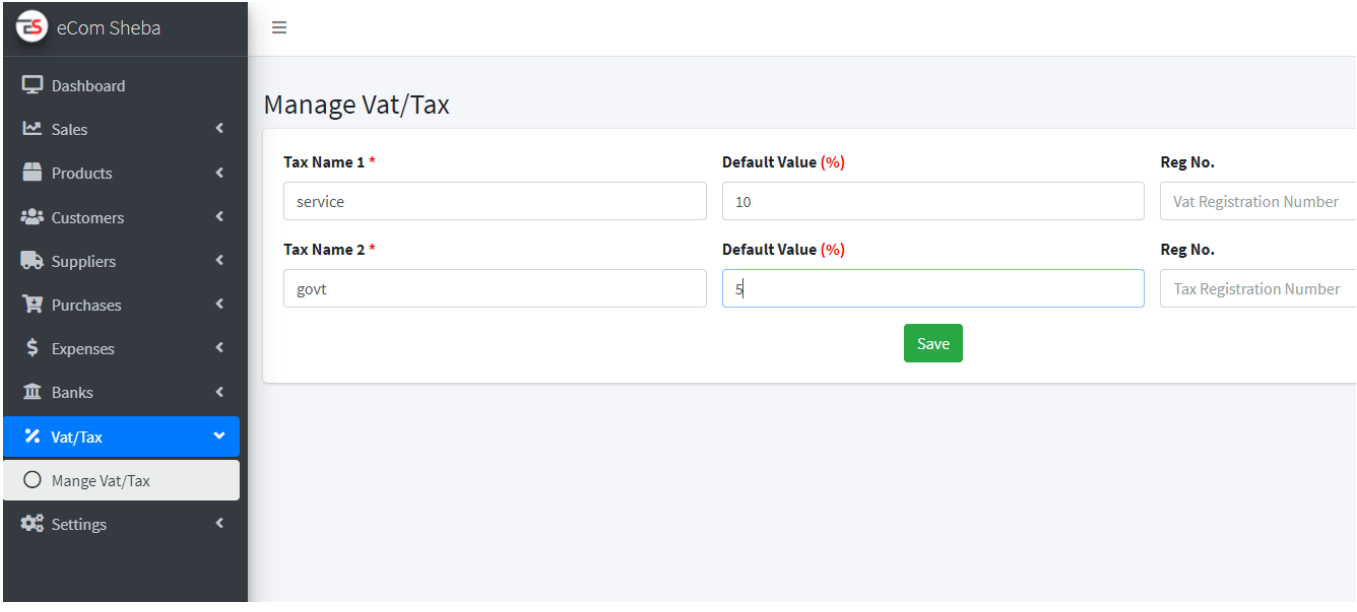

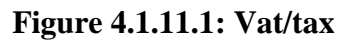

#### **4.1.12 System setting.**

Everything in the system is checked and changed here.

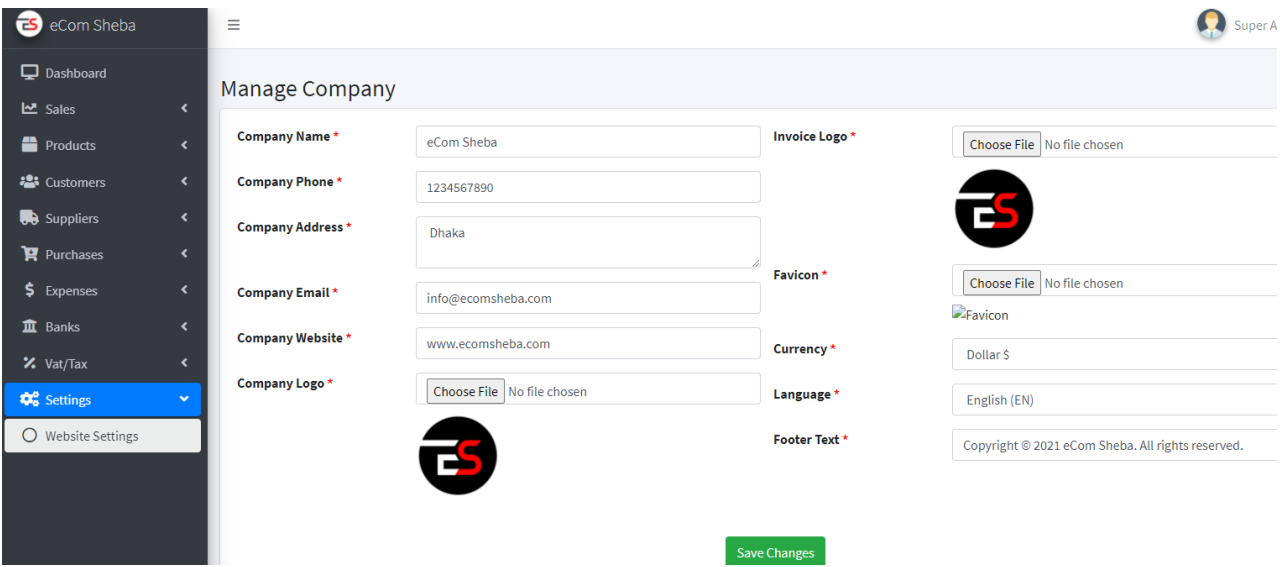

**Figure 4.1.12.1: System setting**

#### **4.2 Back-End Design:**

A system's logical design relates to an abstract representation of the system's data flows, inputs, and outputs that require a simple representation of an actual system.

#### **4.2.1 Admin Login:**

The picture shows the Admin Login page.

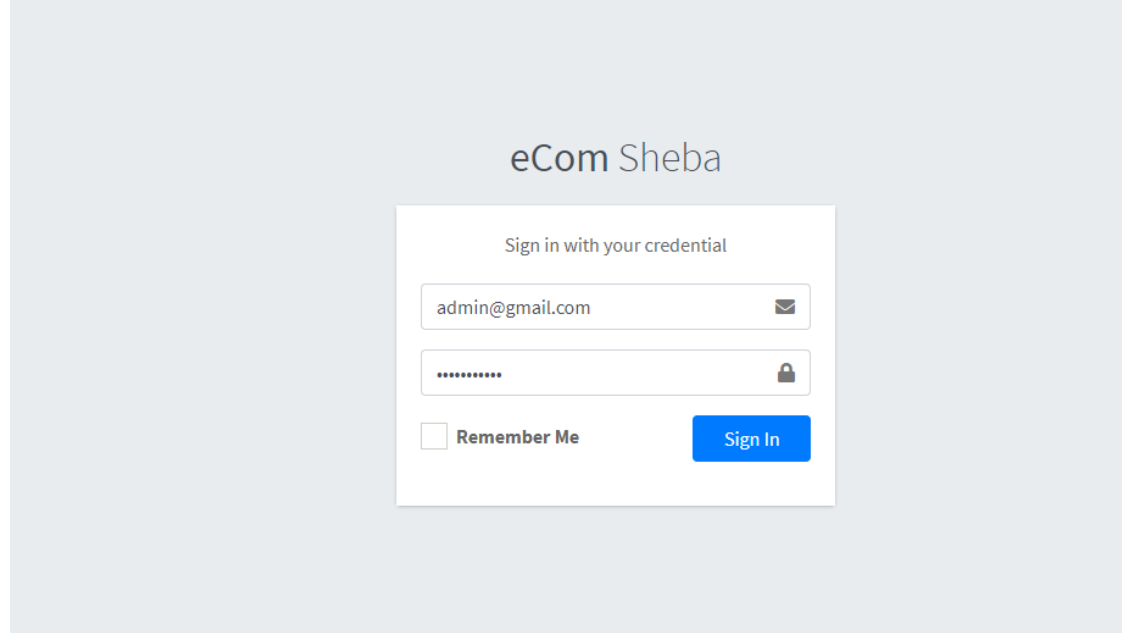

 **Figure 4.2.1.2: Admin Login**

#### **4.2.3 Admin Logout:**

**Admin Logout page.**

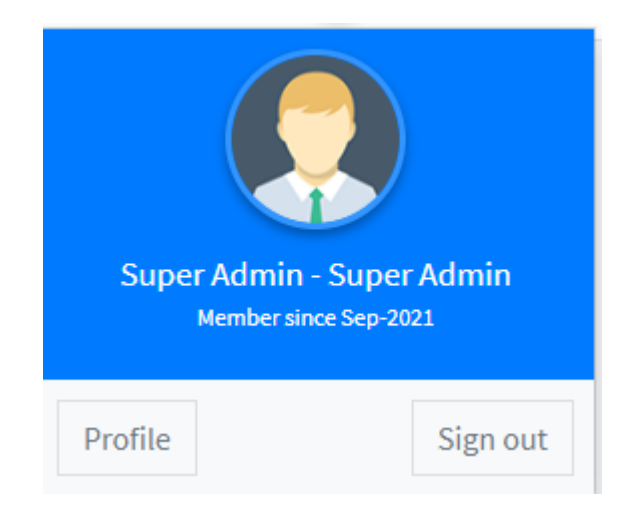

**Figure 4.2.3.1: Admin Logout**

#### **4.2.3 Admin Dashboard:**

Every section is the website is here.

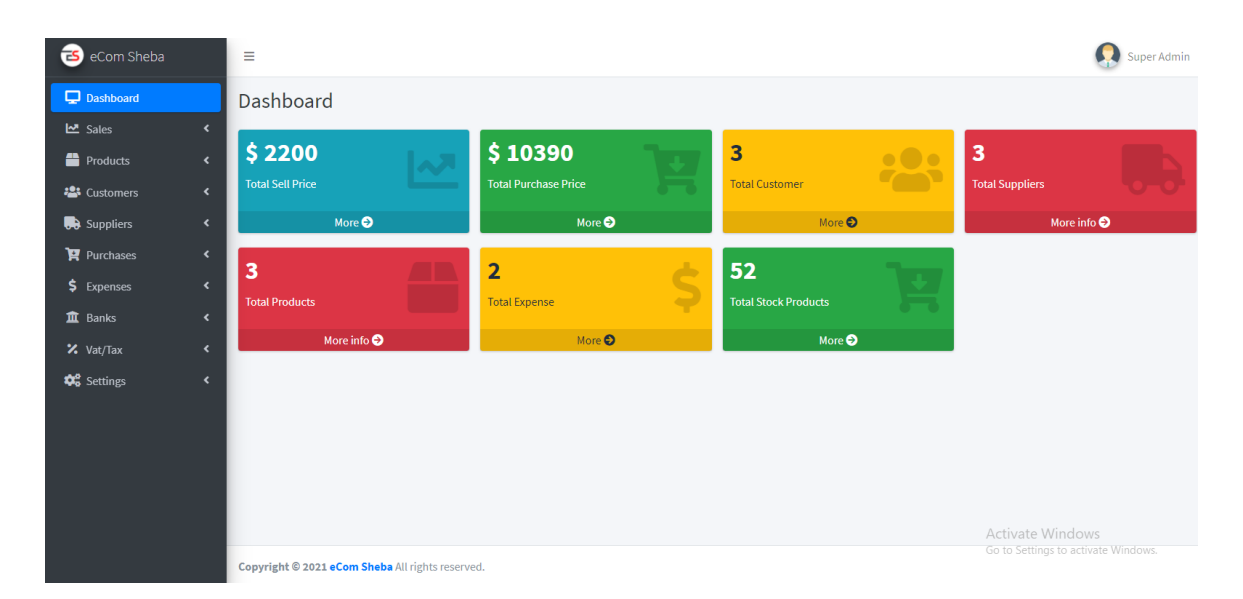

 **Figure 4.2.4.1: Admin Dashboard**

## **Chapter 5**

#### **Implementation and Testing**

#### **5.1 Implementation of Database:**

A database server consisting of a computer program and offering database services to other computers is based primarily on the inventory-server model. Tasks such as data processing, storage, data manipulation, archiving, replication, and recovery are also carried out by the database server. In this chapter, I will address the server that is used for the project in the system database. I used my project's MYSQL server.

#### **5.1.1 Tables for the total database design:**

In this image, the complete database design of this project is shown below. The tables created under the inventory system database is call ecom-sheba. Here is customer information record, sales record.

#### **Tables for the sales database design:**

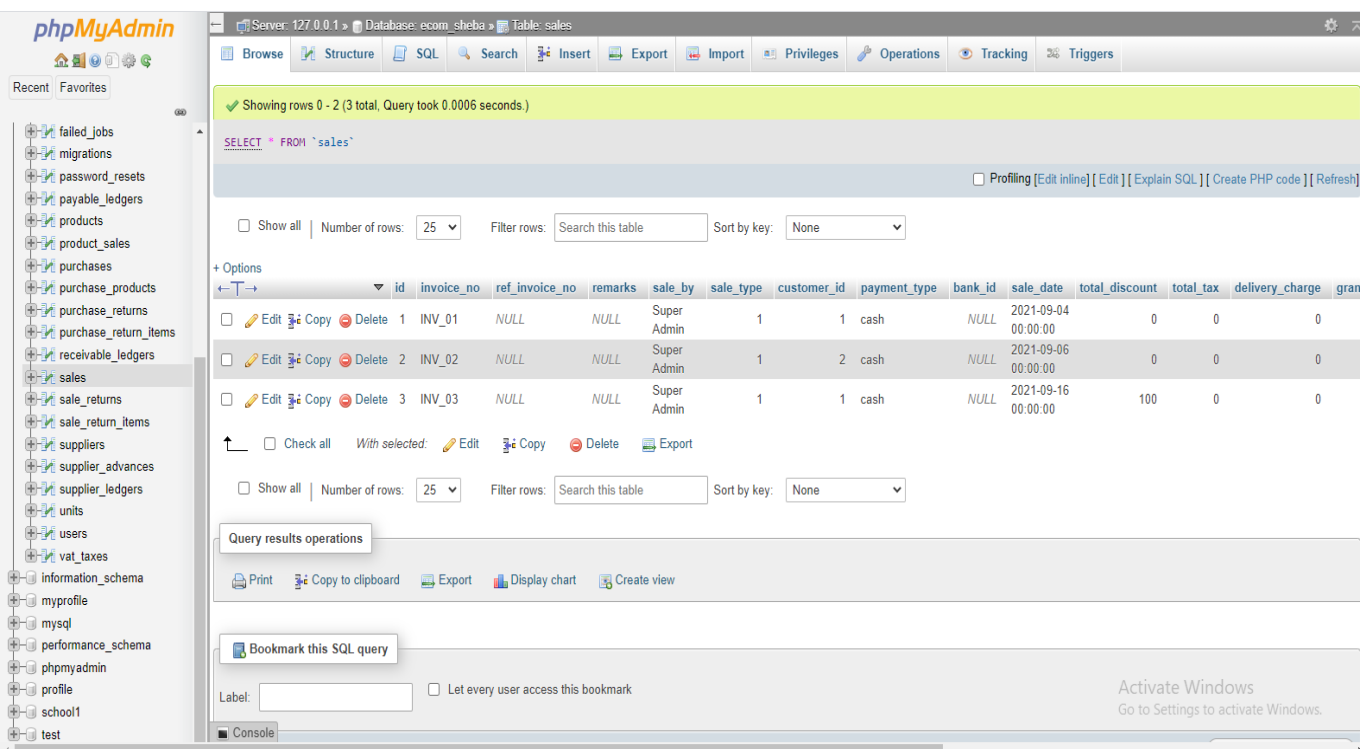

#### **Figure 5.1.1.2: Tables for the sales database design.**

#### **Tables for the total database:**

| phpMyAdmin                                                                              |                                  | Server: 127.0.0.1 » Database: ecom sheba                                                                                                |                         |
|-----------------------------------------------------------------------------------------|----------------------------------|----------------------------------------------------------------------------------------------------|-------------------------|
| 企图●图●●                                                                                  | $\Box$ SQL<br><b>M</b> Structure | Search<br>88 Routines<br><b>Query</b><br>$\Rightarrow$ Export<br>$\overline{R}$ Import $\overline{O}$ Operations<br><b>A Privileges</b> | C Events<br>36 Trigg    |
| Recent Favorites                                                                        | Table $\triangle$                | <b>Action</b><br><b>Rows</b><br><b>O</b> Type<br>Collation                                                                              | <b>Size</b><br>Overhead |
| (30)                                                                                    | banks                            | <b>Browse Manufacture &amp; Search 3-i Insert De Empty O Drop</b><br>1 InnoDB utf8mb4_unicode_ci                                        | 16.0 KiB                |
| ecom_sheba                                                                              | bank transactions<br>U           | <b>Example 19 Structure 4 Search 3 Linsert Empty ● Drop</b><br>0 InnoDB<br>utf8mb4 unicode ci                                           | 16.0 KiB                |
| Type to filter these, Enter to s $\,$ X                                                 | <b>brands</b>                    | Browse M Structure & Search 3-i Insert M Empty ● Drop<br>2 InnoDB<br>utf8mb4_unicode_ci                                                 | 16.0 KiB                |
| –⊞ New<br>$\mathbb{H}$ banks                                                            | cash books                       | Browse To Structure & Search To Insert Empty O Drop<br>0 InnoDB<br>utf8mb4 unicode ci                                                   | 16.0 KiB                |
| $+$ $+$ bank transactions                                                               | categories                       | 3 InnoDB<br>Browse M Structure & Search 3-i Insert I Empty O Drop<br>utf8mb4 unicode ci                                                 | 16.0 KiB                |
| $+$ brands                                                                              | company infos                    | Browse X Structure & Search 3-c Insert R Empty O Drop<br>1 InnoDB<br>utf8mb4 unicode ci                                                 | 16.0 KiB                |
| <b>H</b> -2 cash_books                                                                  | customers                        | 3 InnoDB<br><b>Browse Manufacture &amp; Search 7: Insert Empty @ Drop</b><br>utf8mb4 unicode ci                                         | 32.0 KiB                |
| LEFT categories                                                                         |                                  | 0 InnoDB                                                                                                    |                         |
| $\leftarrow$ company infos                                                              | customer_advances                | <b>Browse X</b> Structure & Search <b>3.</b> Insert <b>Empty</b> O Drop<br>utf8mb4_unicode_ci                                           | 16.0 KiB                |
| $+$ $\sim$ customers                                                                    | customer_ledgers                 | 6 InnoDB<br><b>Browse M</b> Structure & Search <b>3-i</b> Insert <b>DE</b> Empty @ Drop<br>utf8mb4_unicode_ci                           | 16.0 KiB                |
| $\left  \pm \right $ customer advances<br>$\left  \frac{1}{2} \right $ customer ledgers | expenses                         | <b>Browse</b> Structure & Search <b>3.</b> Insert <b>Example 20 Insert</b> on Drop<br>2 InnoDB<br>utf8mb4 unicode ci                    | 16.0 KiB                |
| $\pm$ expenses                                                                          | expense categories               | Browse M Structure & Search 3-i Insert I Empty O Drop<br>1 InnoDB<br>utf8mb4 unicode ci                                                 | 16.0 KiB                |
| $+$ expense categories                                                                  | failed jobs                      | A Fig Browse & Structure & Search 3-i Insert De Empty ● Drop<br>0 InnoDB utf8mb4_unicode_ci                                             | 16.0 KiB                |
| <b>E-</b> failed jobs                                                                   | migrations                       | Browse M Structure & Search 3-i Insert DE Empty O Drop<br>30 InnoDB utf8mb4_unicode_ci                                                  | 16.0 KiB                |
| $\leftarrow$ migrations                                                                 | password resets                  | <b>Example 19 Structure 4 Search 3 Linsert Empty ● Drop</b><br>0 InnoDB<br>utf8mb4 unicode ci                                           | 32.0 KiB                |
| password_resets                                                                         | payable ledgers                  | Browse M Structure & Search 3-i Insert M Empty ● Drop<br>3 InnoDB<br>utf8mb4 unicode ci                                                 | 16.0 KiB                |
| payable_ledgers                                                                         | products                         | Browse M Structure & Search 3: Insert R Empty O Drop<br>3 InnoDB<br>utf8mb4 unicode ci                                                  | 16.0 KiB                |
| <b>Little</b> products<br>$+$ product sales                                             | product sales                    | Browse M Structure Search 3-i Insert M Empty ● Drop<br>3 InnoDB<br>utf8mb4_unicode_ci                                                   | 16.0 KiB                |
| $\Box$ purchases                                                                        | purchases                        | Browse X Structure & Search 3-c Insert R Empty O Drop<br>3 InnoDB<br>utf8mb4_unicode_ci                                                 | 16.0 KiB                |
| $+$ purchase products                                                                   | purchase_products                | <b>Browse Manufacture &amp; Search 3-i Insert De Empty @ Drop</b><br>3 InnoDB<br>utf8mb4_unicode_ci                                     | 16.0 KiB                |
| purchase returns                                                                        | purchase returns                 | <b>Browse</b> To Structure to Search To Insert Empty ● Drop<br>0 InnoDB<br>utf8mb4 unicode ci                                           | 16.0 KiB                |
| the purchase return items                                                               | purchase return items            | <b>Browse M</b> Structure & Search <b>3-i</b> Insert <b>R</b> Empty O Drop<br>57<br>0 InnoDB<br>utf8mb4 unicode ci                      | 16.0 KiB                |
| $+$ receivable ledgers                                                                  |                                  |                                                                                                    |                         |
| $\Box$ sales                                                                            | receivable ledgers               | <b>Browse</b> Structure Search <b>3.</b> Insert <b>Designation</b> C Drop<br>0 InnoDB<br>utf8mb4 unicode ci                             | 16.0 KiB                |
| $\Box$ sale returns<br>the sale return items                                            | sales<br>П                       | Browse M Structure Search 3-i Insert M Empty ● Drop<br>3 InnoDB<br>utf8mb4_unicode_ci                                                   | 16.0 KiB                |
| <u>Liste cuppliare</u>                                                                  | Console eturns                   | <b>Browse</b> Structure & Search <b>7:</b> Insert <b>Empty</b> O Drop<br>0 InnoDB utf8mb4 unicode ci                                    | 16.0 KiB                |

**Figure 5.1.1.2: Tables for the total database design**

#### **5.2 Implementation of Front-End Design:**

"**Ecom-Sheba**" is designed following reactive guidelines. Computer and tab screen, the front-end interface is completely sensitive. I have used various programming languages on this website, such as **HTML5**, **CSS3**, J**Query**, and **JavaScript**. I used a system called **Bootstrap** to make the front-end interactive and futuristic.

#### **5.3 Implementation of Interactions:**

An implementation in computer science is the comprehension and deployment of a technical specification or technique as a program, software component, or another computer system through programming. Several implementations of a specification or standard are possible. Web browsers, for example, implement World Wide Web organization-suggested standards, and development tools facilitate the execution of such standards.

#### **5.4 Testing Implementation:**

System testing is a test in which the administrator is given information about the product or service being evaluated. From the admin login, device testing has begun. For each method examination, errors are checked and corrected. All operations are brought together in a specific test setting and then tested for mistakes in this step. By analyzing the current system's input and output, I've completed the system analysis. In the beginning of the research, I used the SDLC (Device Development Life Cycle). I validated the entire method by using some acceptable input data. The output is correct, and it is extracted based on the output. The data is analyzed in data analysis.

#### **5.5 Test Results and Reports:**

System testing is an examination in which knowledge about the product or service under evaluation is given to the Admin. Testing of the system began,

- Admin login and sign up testing
- Product upload testing.
- Product upload testing
- Customer add testing
- Supplier testing
- Add purchase testing
- Sales testing
- Bank Payment testing

#### **Chapter 6**

#### **Conclusion and Future Scope**

#### **6.1 Introduction**

Even though my goal was to achieve a completed system with high precision .I managed to create a framework and an instruction on how to create an application for a web-based online Inventory system. Inventory control is a way of doing business and In the responsibility of nearly every other function in a company. Inventory Management System can help to manage inventory well during business operation. Overcome some business problems, like overstock and transaction record. I have seen many errors and fixed them and tried my best to move forward with progress and I hope to continue working with the project to improve its features and functionality.

#### **6.2 System Development:**

I completed system development by following the SDLC-System Development Life Cycle. The data was identified according to the device requirements from the input analysis during the data analysis. Data is gathered from a variety of sources in this manner. The product requirements are collected from the inventory administrator at the start of the development phase.

#### **6.3 Scope for future development:**

The framework was created with the possibility of advancement in mind. I have a lot more plans for this system in the future, and I'm going to add some more features to it. After graduation, I hope to be able to extend the system and lessen the system's limitations in a short period of time. This project also has the potential for changes, such as:

- Firstly I will develop web inventory application and my application admin get many benefits.
- I will add more features for my system. So that the users get many benefits.
- The efficiency of the web application can be improved.
- I will add accounting section in my web application.

The admin may sign up directly for the system and start selling.

## **REFERENCES**

- [1] "Laravel documentation", https://laravel.com/docs/6.x /, Most recently accessed on 02.09.2021
- [2] "HTML", https://www.w3schools.com/html,Most recently accessed on 13.09.2021
- [3] "CSS", [https://www.w3schools.com/css/](https://www.w3schools.com/css), Most recently accessed on 14.09.2021
- [4] "Bootstrap Framework", [https://getbootstrap.com/docs/3.4 /](https://getbootstrap.com/docs/3.3/) Most recently accessed on 16.08.2021
- [5] "PHP Resources", https://www.php.net/docs.php, most recently accessed on 12.09.2021
- [6] "Use Case Diagram", [https://www.draw.io/,](https://www.draw.io/) most recently accessed on 01.08.2021
- [7] "MySQL" https://www.w3schools.com/php/php\_mysql\_intro.asp,Most recently accessed on 27.8.2021
- [8] "YouTube tutorial" https://www.youtube.com/c/LearnHunter Most recently accessed on 02.08.2021
- [9] "YouTube tutorial" https://www.youtube.com/c/ProgrammingKit/ Most recently accessed on 05.7.2021
- [10] "YouTube tutorial" https://www.youtube.com/c/StackLearner/ Most recently accessed on 09.08.2021
- [11] "YouTube tutorialhttps://www.youtube.com/c/Freecodecamp/ Most recently accessed on 12.08.2021
- [12] "YouTube tutorial" https://www.youtube.com/netninja/ Most recently accessed on 15.08.2021
- [13] "YouTube tutorial" https://www.youtube.com/DailyTuition/ Most recently accessed on 17.07.2021
- [14] "YouTube tutorial" https://www.youtube.com/RahulBalsara/ Most recently accessed on 21.08.2021

## **Appendix A**

#### **Project Reflection**

**[Index.blade.php](http://home.blade.php/)**

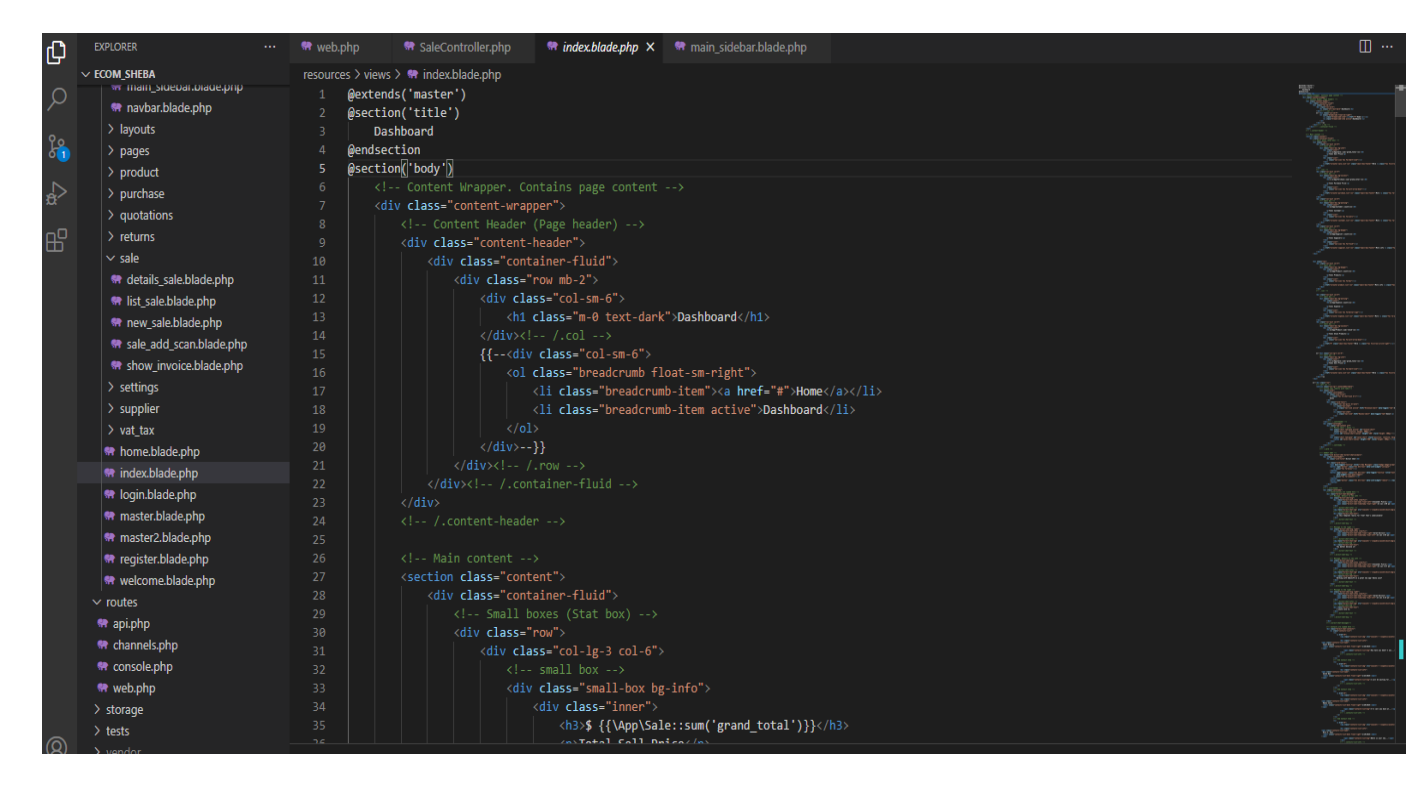

#### **Home.blade.php**

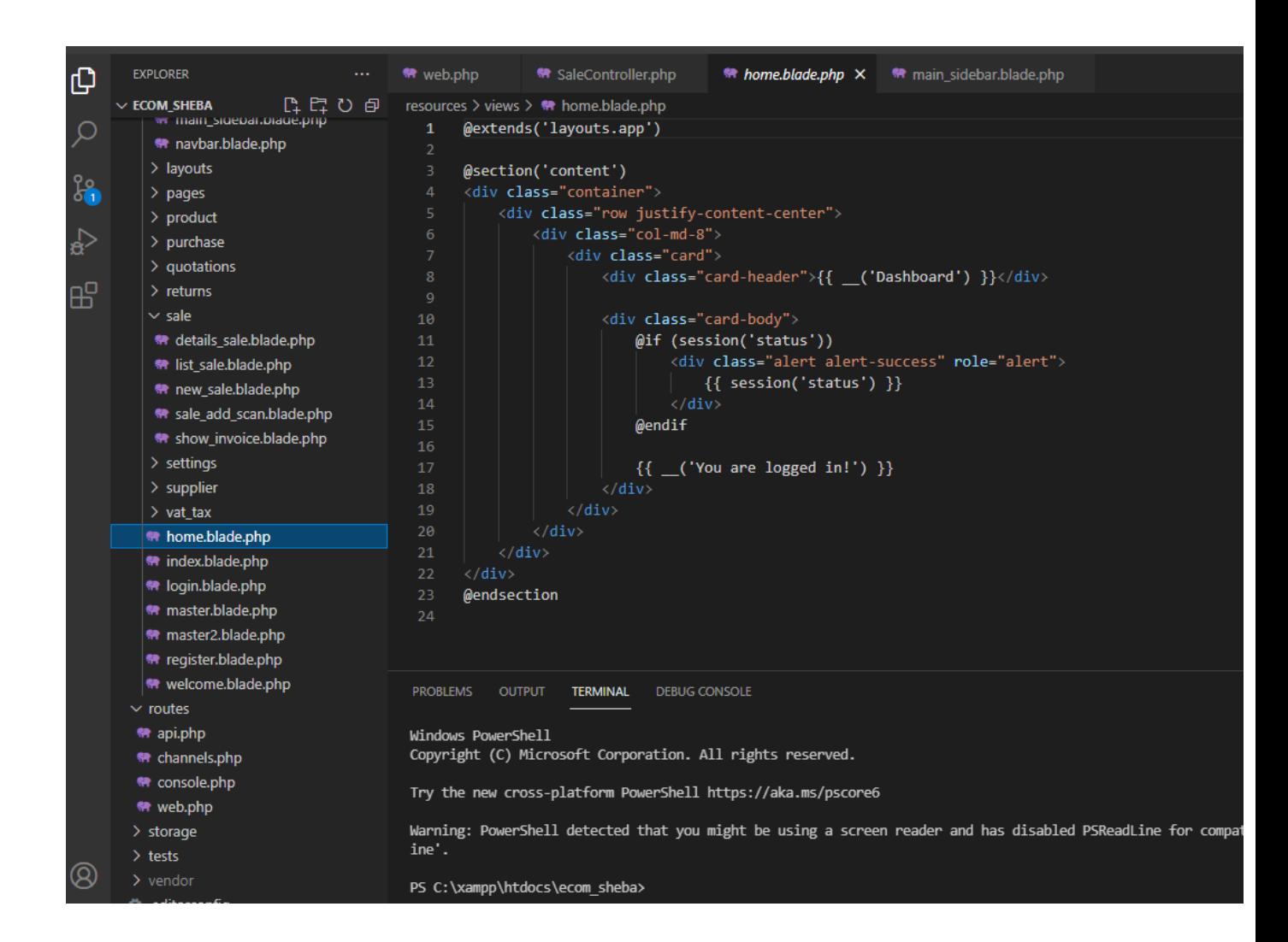

## **Login.blade.php**

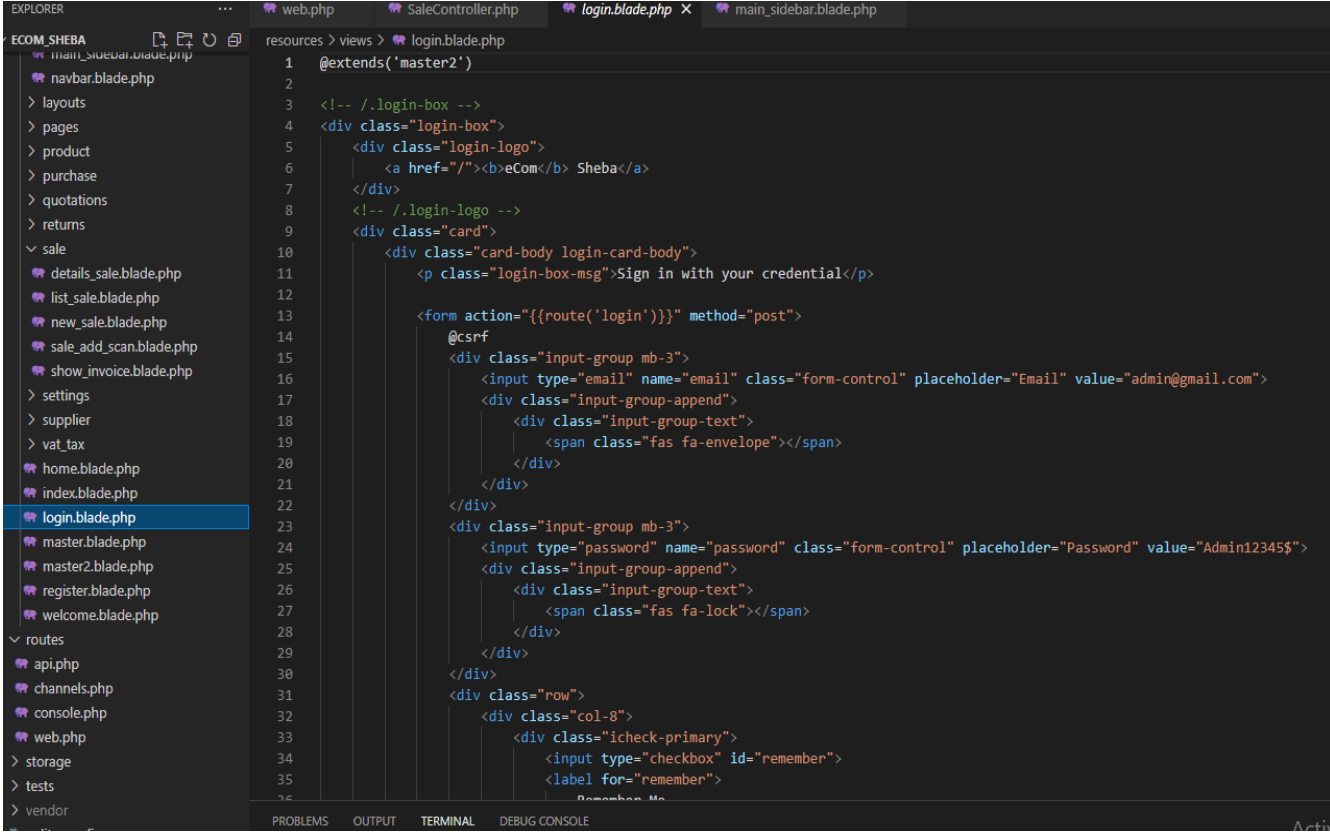

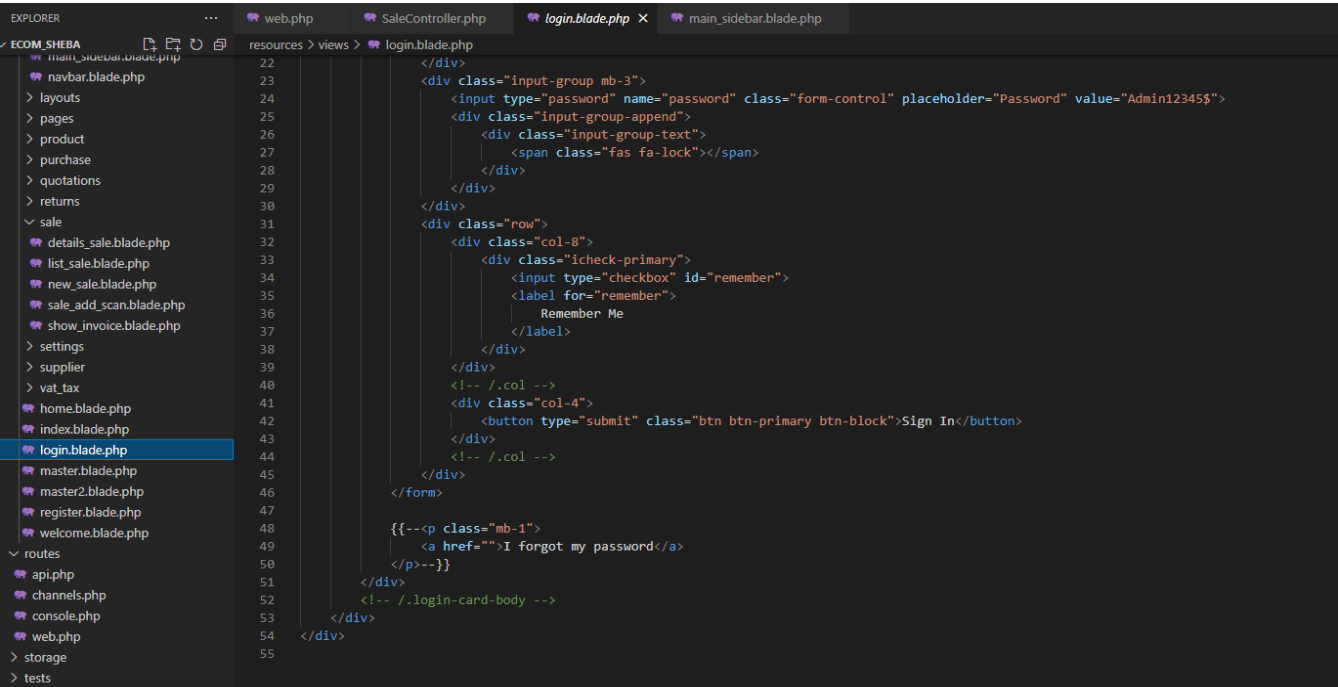

## **Register.blade.php**

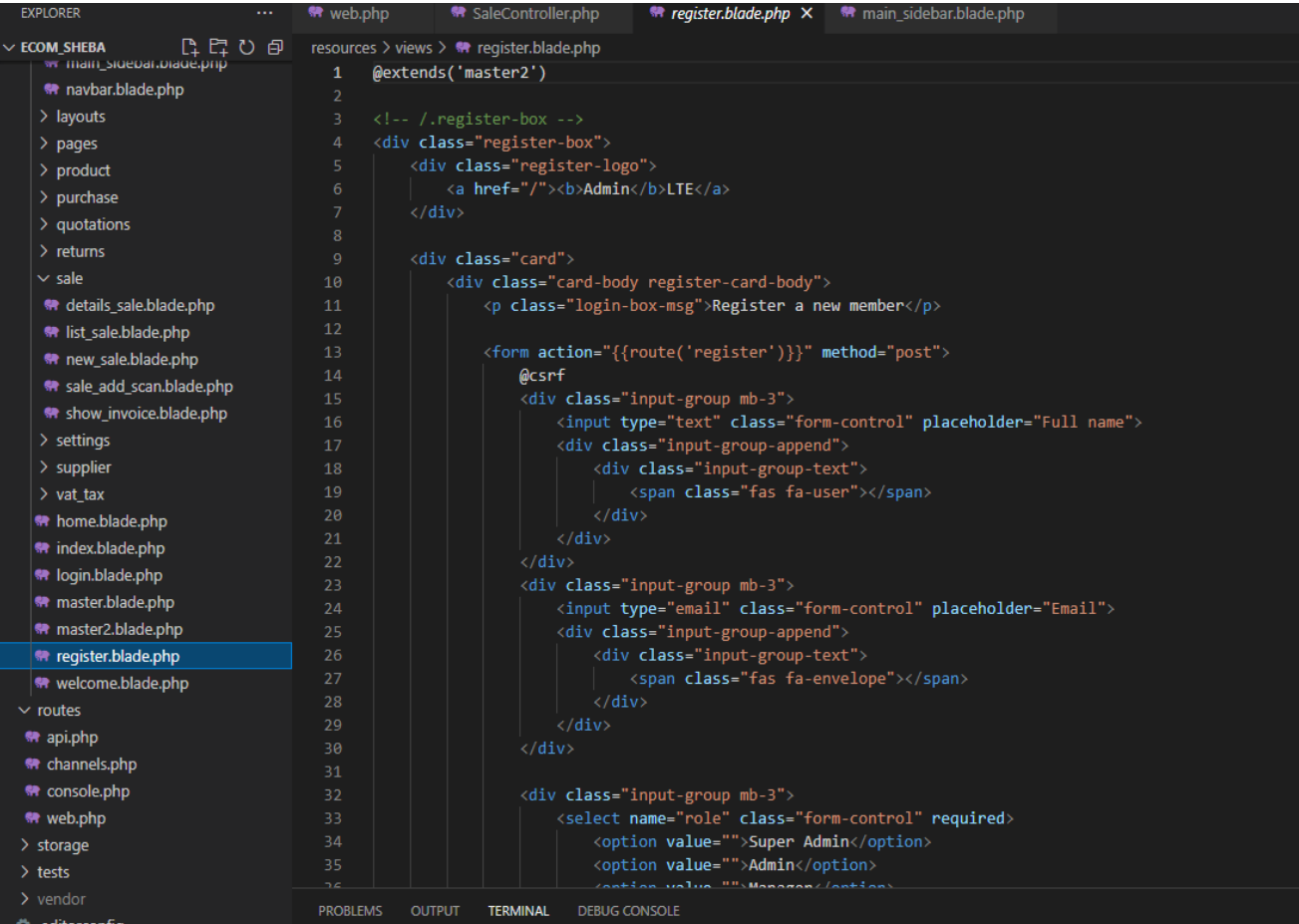

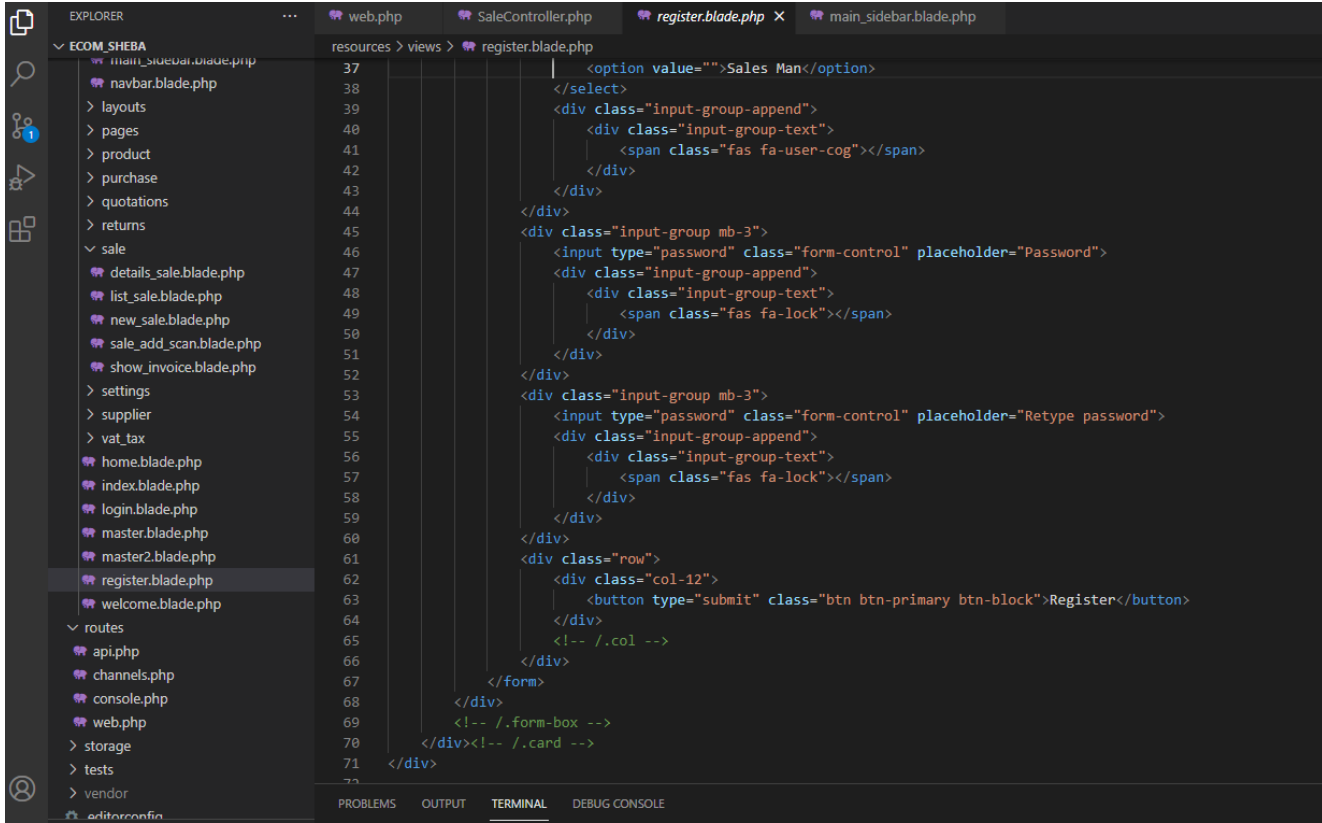

## **Web.php (All Route list)**

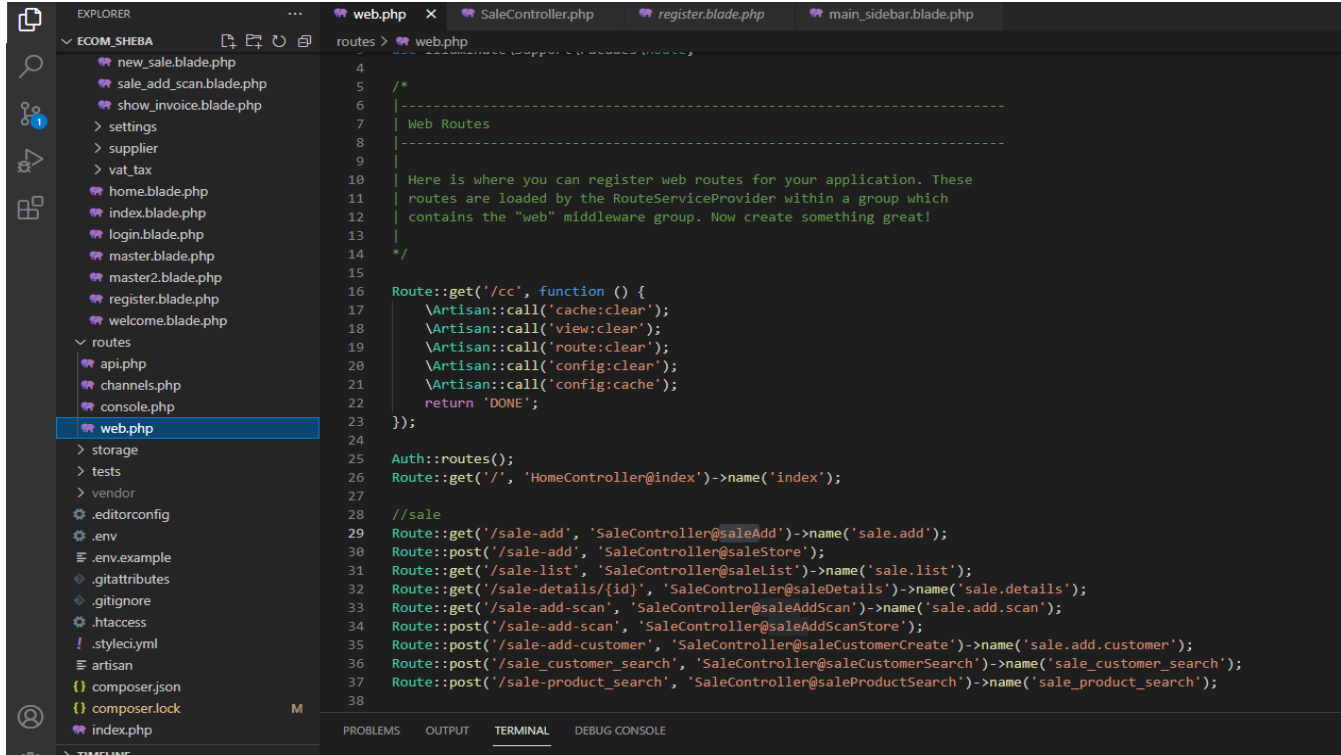

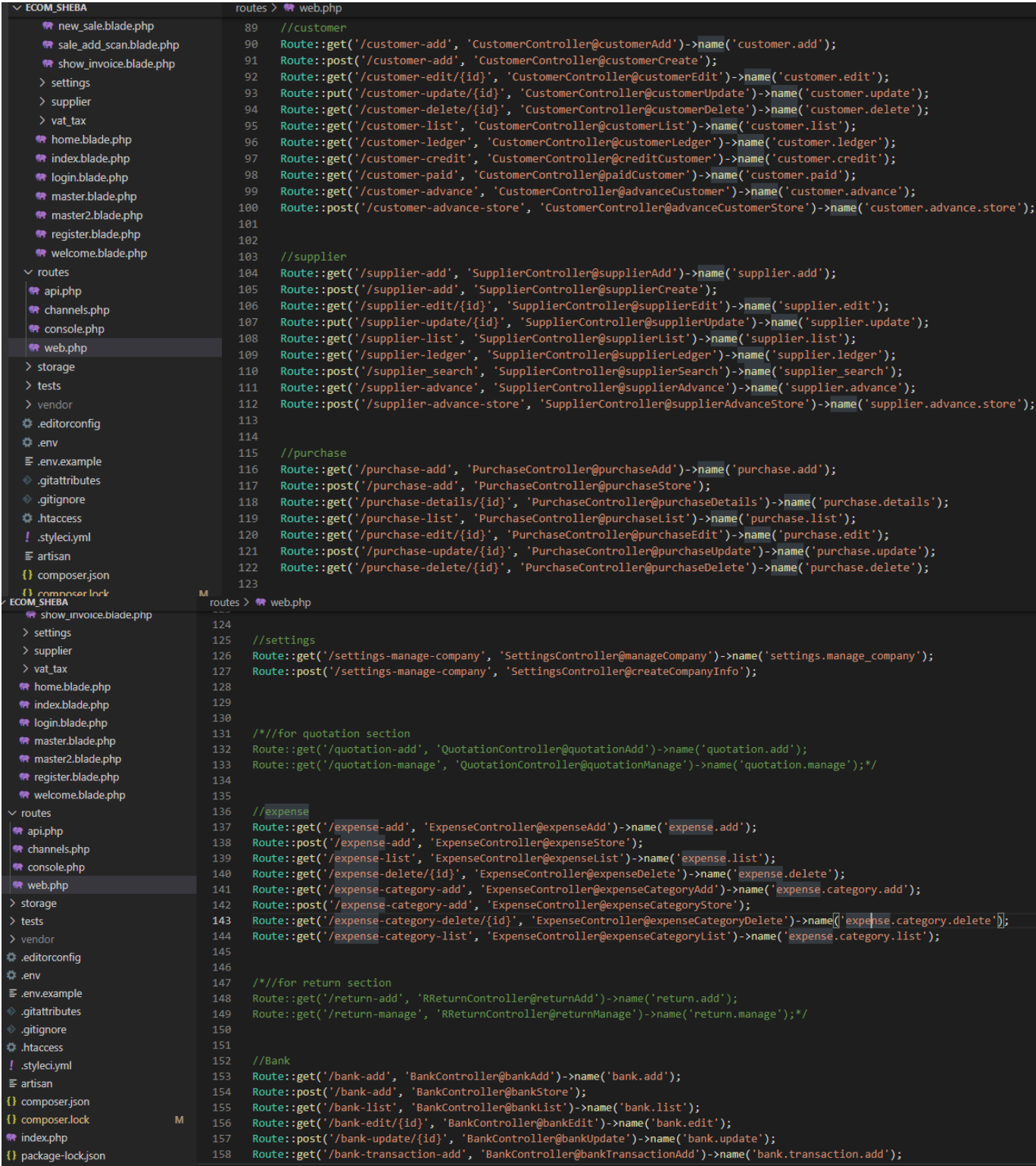

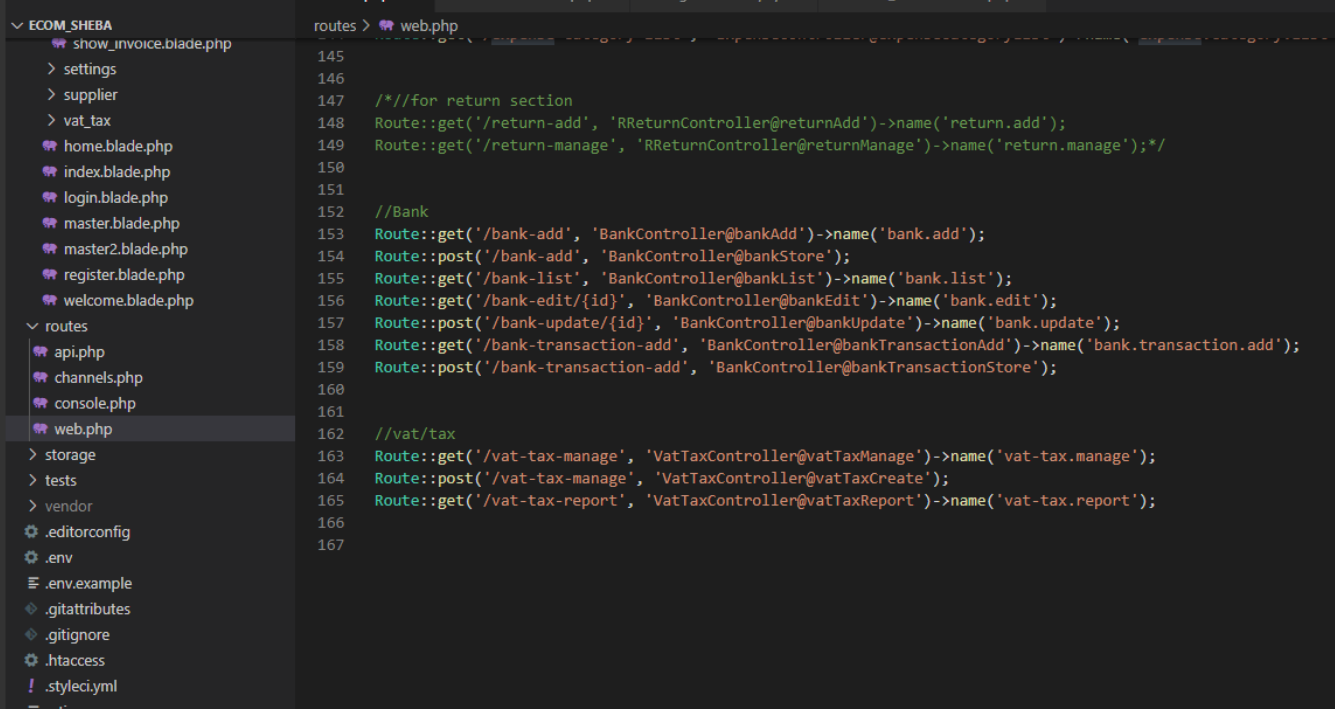

#### **Admin\_layouts.blade.php**

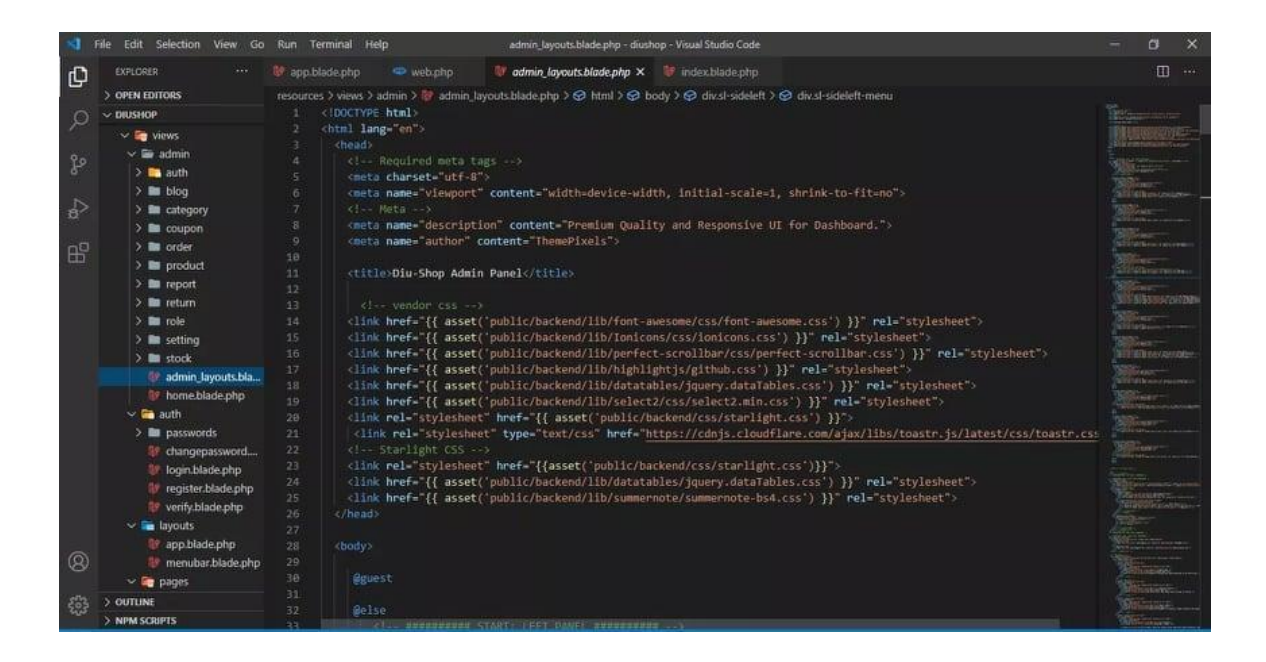

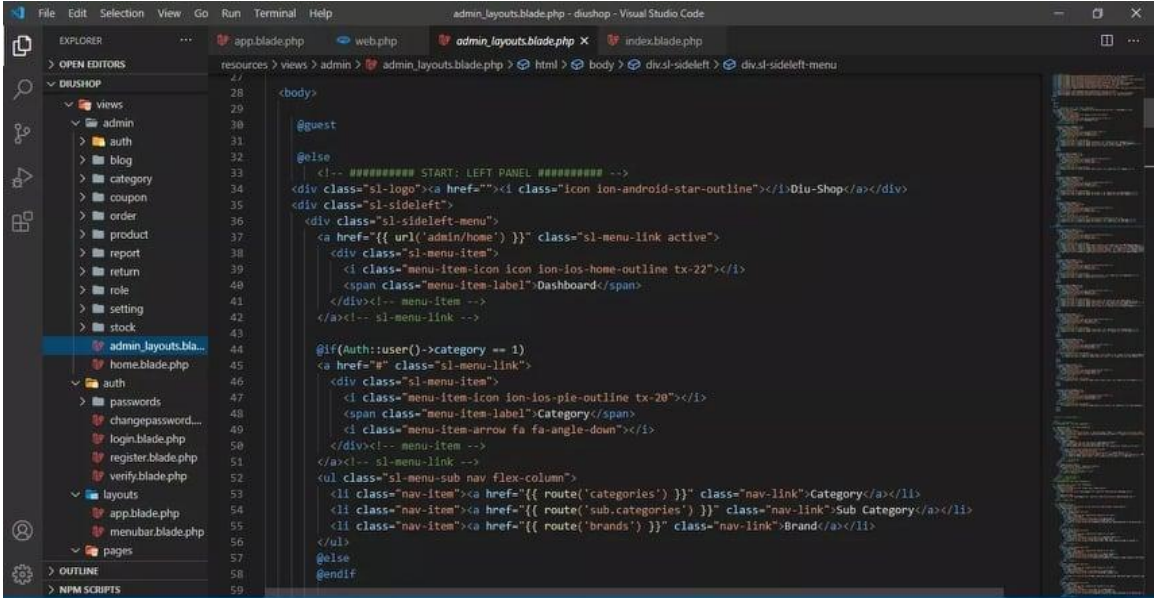

#### **Home Controller php**

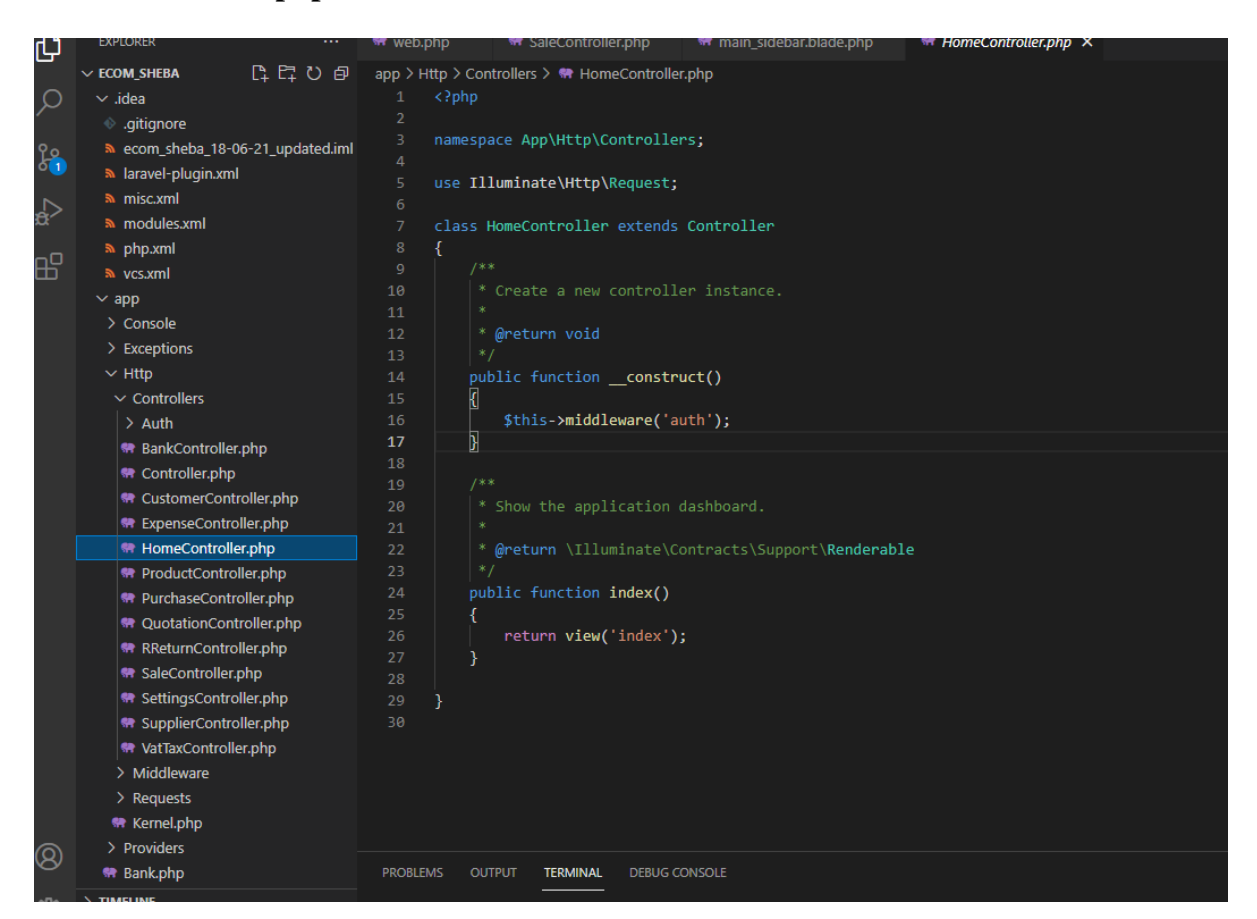

# **Appendix B Plagiarism Report:**

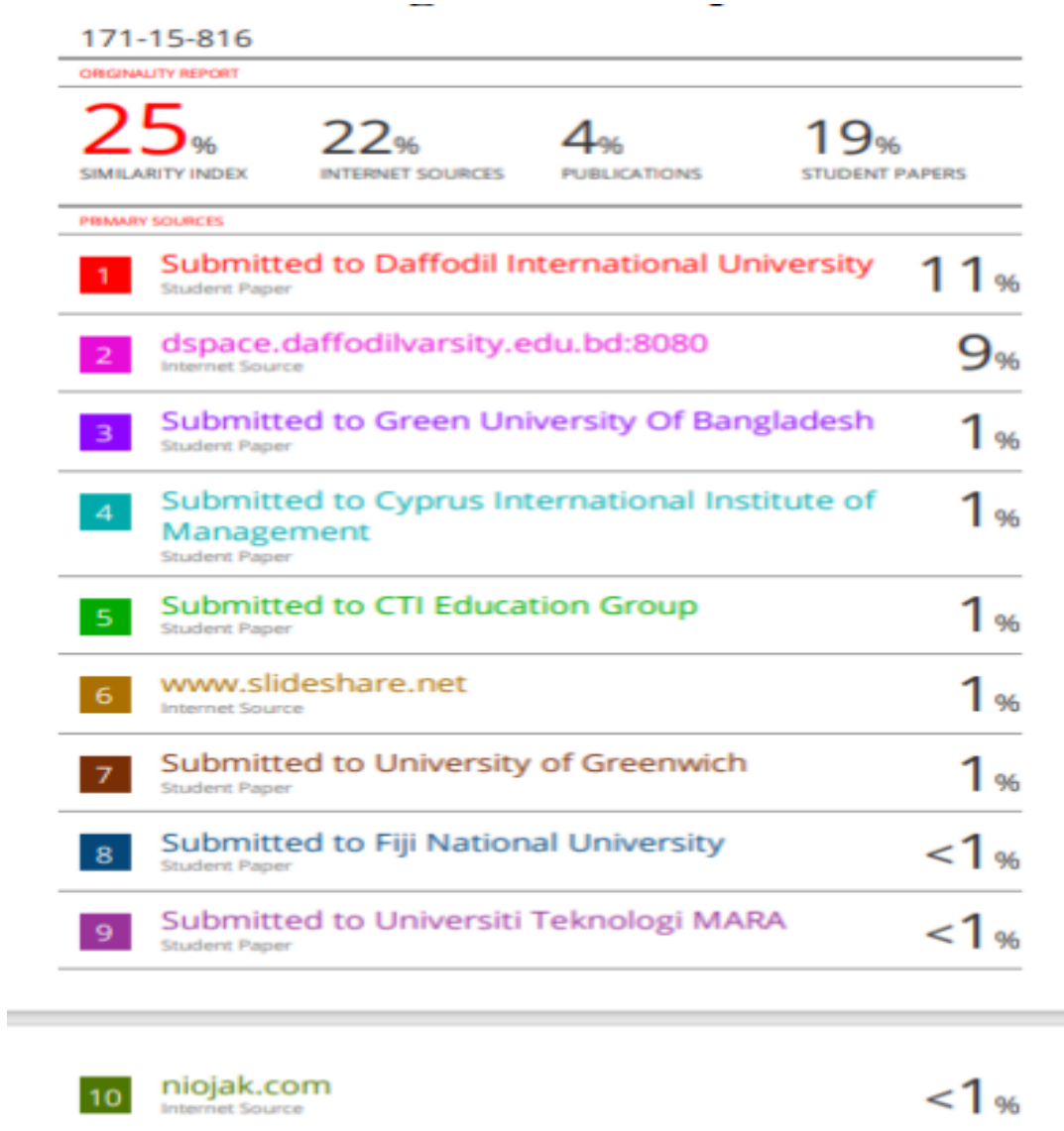

Exclude quotes On Exclude bibliography On

Int

11

es.slideshare.net

met Source

Exclude matches <10 words

 $1<sub>96</sub>$